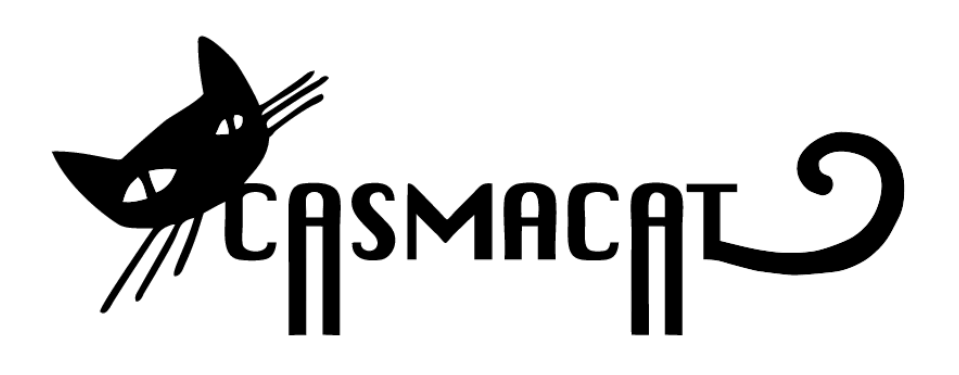

# D5.1: Specification of CASMACAT workbench

Daniel Ortiz, Vicent Alabau, Philipp Koehn and Ragnar Bonk

Distribution: Public

**CASMACAT** Cognitive Analysis and Statistical Methods for Advanced Computer Aided Translation

ICT Project 287576 Deliverable D5.1

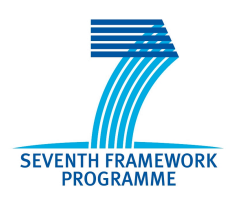

Project funded by the European Community under the Seventh Framework Programme for Research and Technological Development.

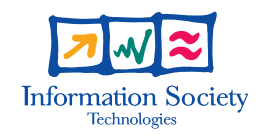

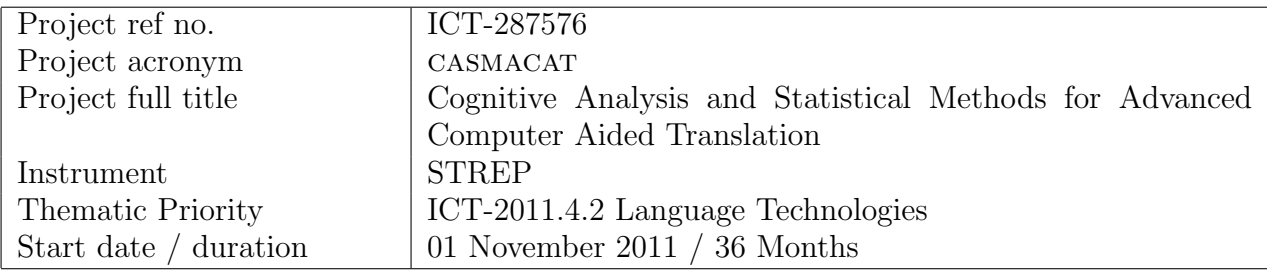

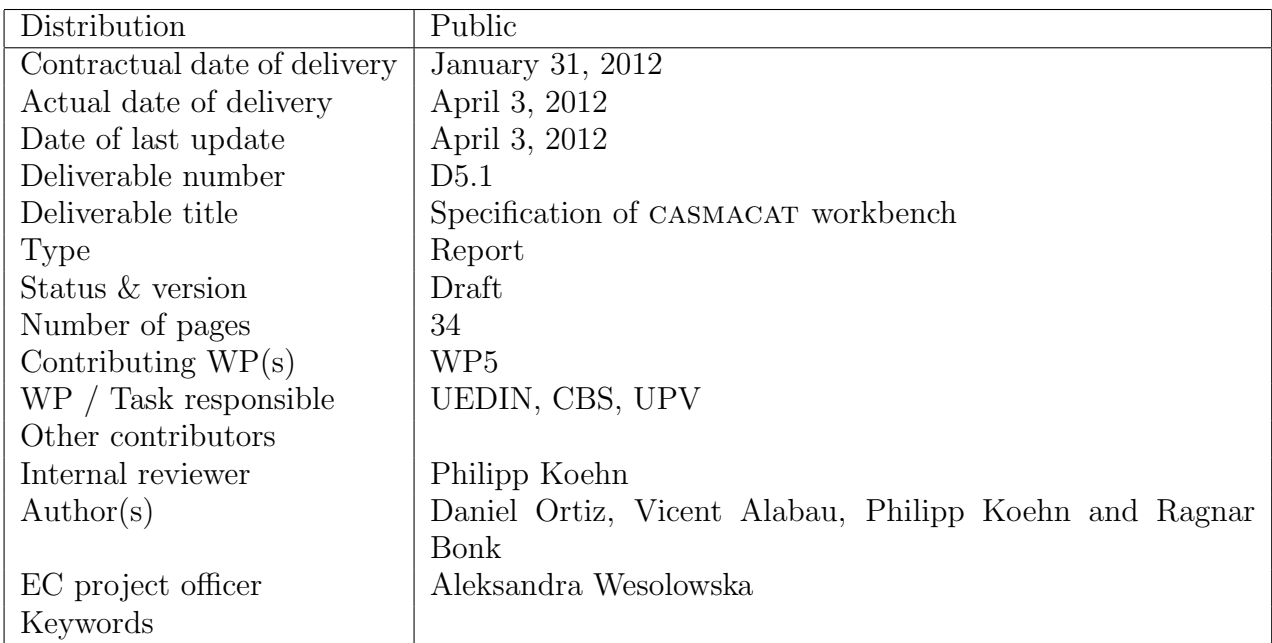

The partners in CASMACAT are:

University of Edinburgh (UEDIN) Copenhagen Business School (CBS) Universitat Politècnica de València (UPVLC) Celer Soluciones (CS)

For copies of reports, updates on project activities and other CASMACAT related information, contact:

The CASMACAT Project Co-ordinator Philipp Koehn, University of Edinburgh 10 Crichton Street, Edinburgh, EH8 9AB, United Kingdom pkoehn@inf.ed.ac.uk Phone +44 (131) 650-8287 - Fax +44 (131) 650-6626

Copies of reports and other material can also be accessed via the project's homepage: http://www.casmacat.eu/

### c 2012, The Individual Authors

No part of this document may be reproduced or transmitted in any form, or by any means, electronic or mechanical, including photocopy, recording, or any information storage and retrieval system, without permission from the copyright owner.

# Executive Summary

This document contains details about the design of the casmacat workbench. It outlines the major components, their interaction, and gives also implementation guidelines. The deliverable is a snapshot of the document at the beginning of the CASMACAT project, it will be refined throughout development and serves as technical documentation.

# Contents

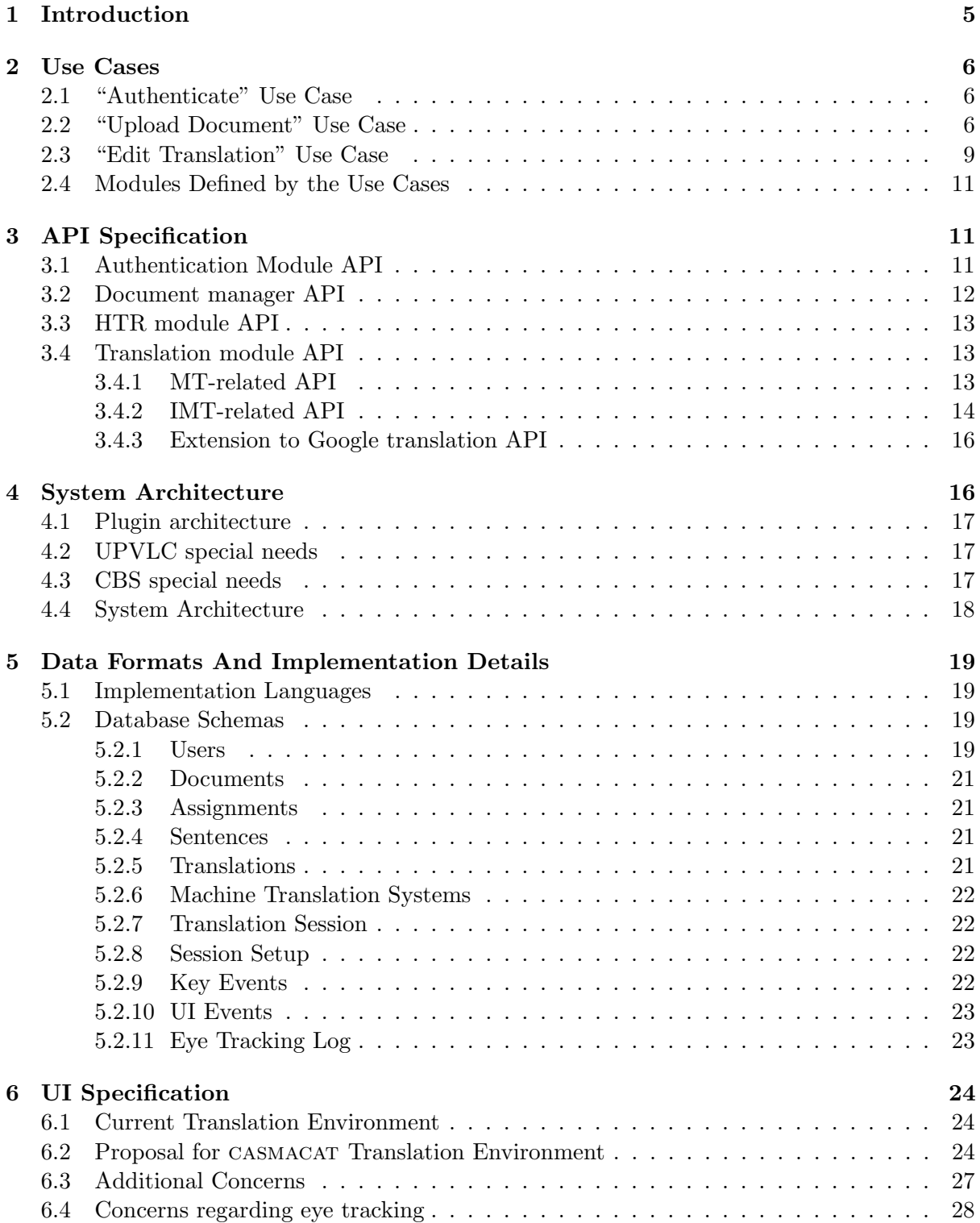

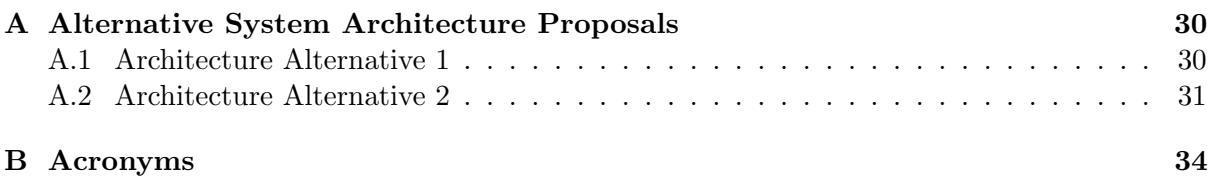

# <span id="page-4-0"></span>1 Introduction

The casmacat Workbench allows users to enter documents in a source language, and then receive assistance in translating them into a target language. The assistance is based on information from machine translation systems.

A simplified diagram of major components of the system is as follows:

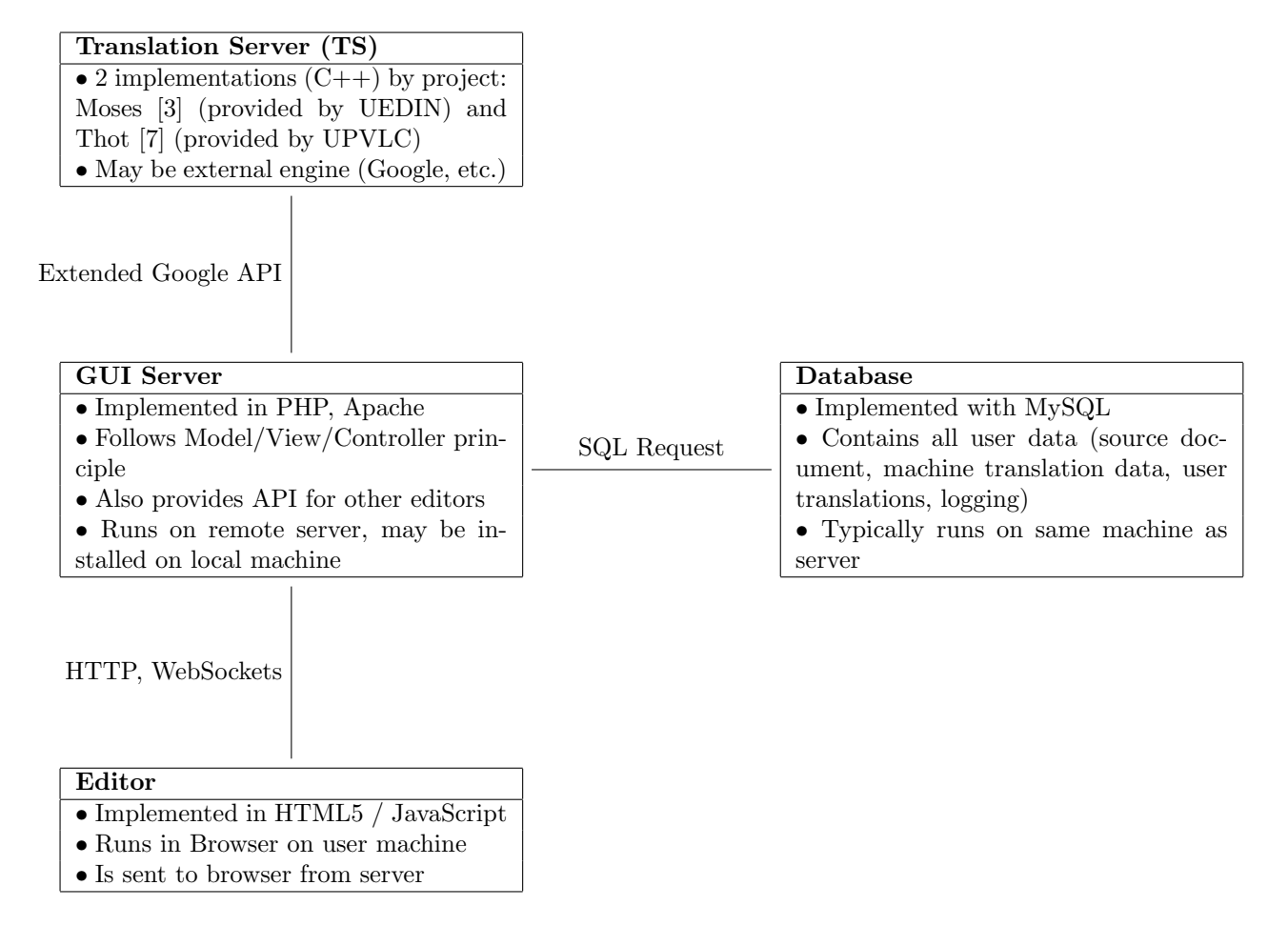

From a user perspective, the following installations will be the most common:

- Basic: The casmacat Workbench is hosted on a remote web site ([http://demo.casmacat](http://demo.casmacat.eu). [eu](http://demo.casmacat.eu)). The user accesses this web site with her web browser. The CASMACAT Editor appears in the browser, and the user can use it to translate documents.
- Advanced: The user installs the CASMACAT GUI Server, a machine translation engine and the database on her own machine. The user can then access the Workbench with a web browser as in the above example.

Note that the modularity of the design allows for:

- use of any other machine translation engine, including other commercial ones
- use of any other editor, which supports some or all functionality of the CASMACAT Workbench

# <span id="page-5-0"></span>2 Use Cases

Before describing the API of the CASMACAT workbench, the basic functionality offered by the casmacat editor is defined in terms of a use case diagram. Figure [1](#page-5-3) shows a use case diagram for the CASMACAT Editor.

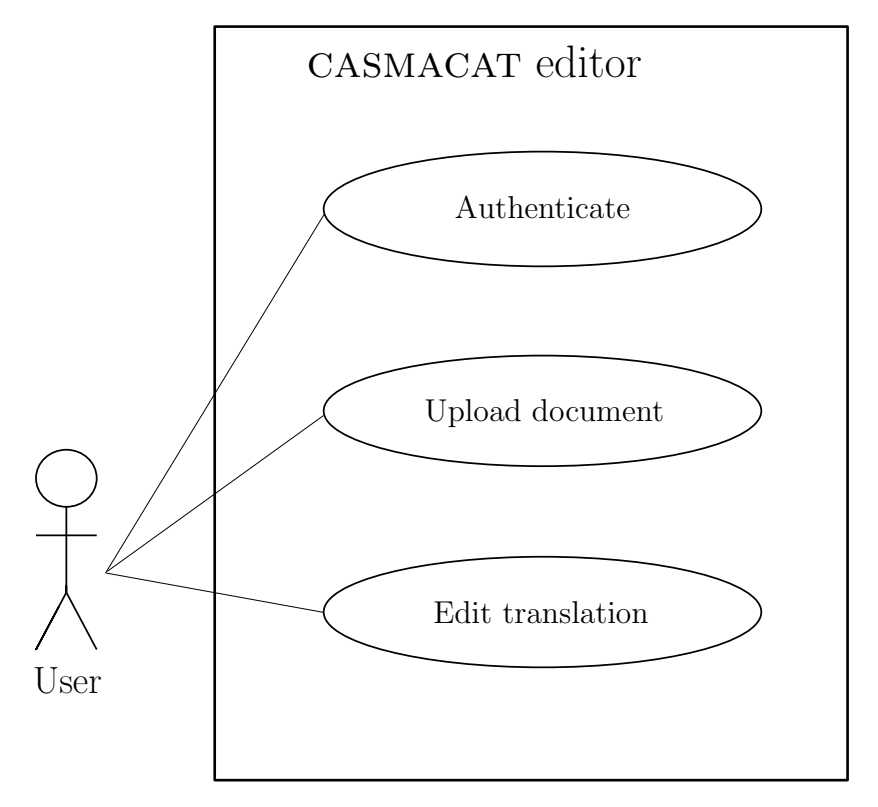

<span id="page-5-3"></span>Figure 1: Use case diagram for the CASMACAT editor.

As can be seen in the diagram, the functionality that can be accessed from the CASMACAT editor is expressed by means of three use cases, namely, the "Authenticate", the "Upload Document" and the "Edit Translation" use cases. Below we show a more detailed description of each individual use case.

#### <span id="page-5-1"></span>2.1 "Authenticate" Use Case

The "Authenticate" use case allows the user to identify herself to the CASMACAT workbench. Figure [2](#page-6-0) shows an interaction diagram for the "Authenticate" use case. The CASMACAT editor communicates with the authentication module. The process does not differ from a typical authentication process. However, it should be noted that the authentication module returns a user identification (user id) and a key to the CASMACAT editor. When the editor makes requests to other modules, such as the translation module that is depicted in the diagram, the request includes the user identification and the corresponding key, and the module checks the validity of the key by making a query to the workbench database. The user identification is important since there will be operations requested by the CASMACAT editor that depend on which user is executing them.

### <span id="page-5-2"></span>2.2 "Upload Document" Use Case

There exist two possible approaches for a translation process in CASMACAT. The first one is "document based" and the second one would be "on-the-fly".

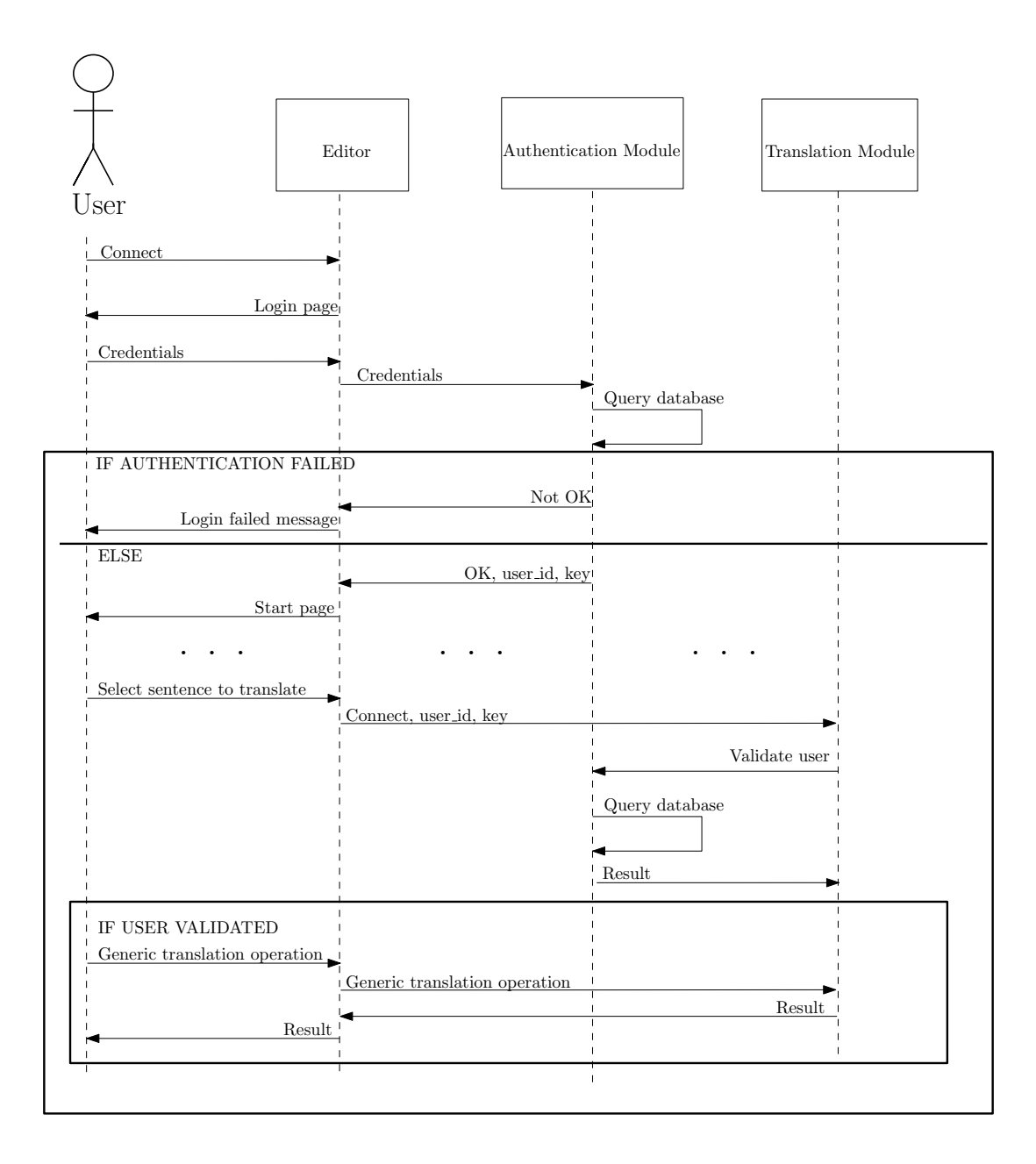

<span id="page-6-0"></span>Figure 2: Interaction diagram for the "Authenticate" use case.

For the "document based" approach every source text that should be translated must be in form of a document. This could be a file but in any case it is considered to be a sequence of sentences/segments which has a name. This document is uploaded by a user or admin with the help of the document manager.

Figure [3](#page-7-0) shows an interaction diagram for the "Upload Document" use case. After being authenticated, the user accesses the upload document page and chooses a document to be uploaded. The user browses the document to be uploaded and also set the machine translation system that will be used to carry out translations and other MT-related operations (the MT system is identified in the casmacat workbench by means of the "mt sys id" variable). The document is sent by the editor to the CASMACAT document manager. The document manager has to carry out different tasks for each newly uploaded document:

- 1. Preprocess the document (sentence splitting, text normalization).
- 2. Store the preprocessed document in the workbench database.
- 3. Generate translations for each sentence of the document (using the translation module).
- 4. Generate word-graphs for each sentence if it was requested (using the translation module).

It is also worthy of note that the "document based" approach described above enables configuration of particular experiments and is a good solution for tracking and logging.

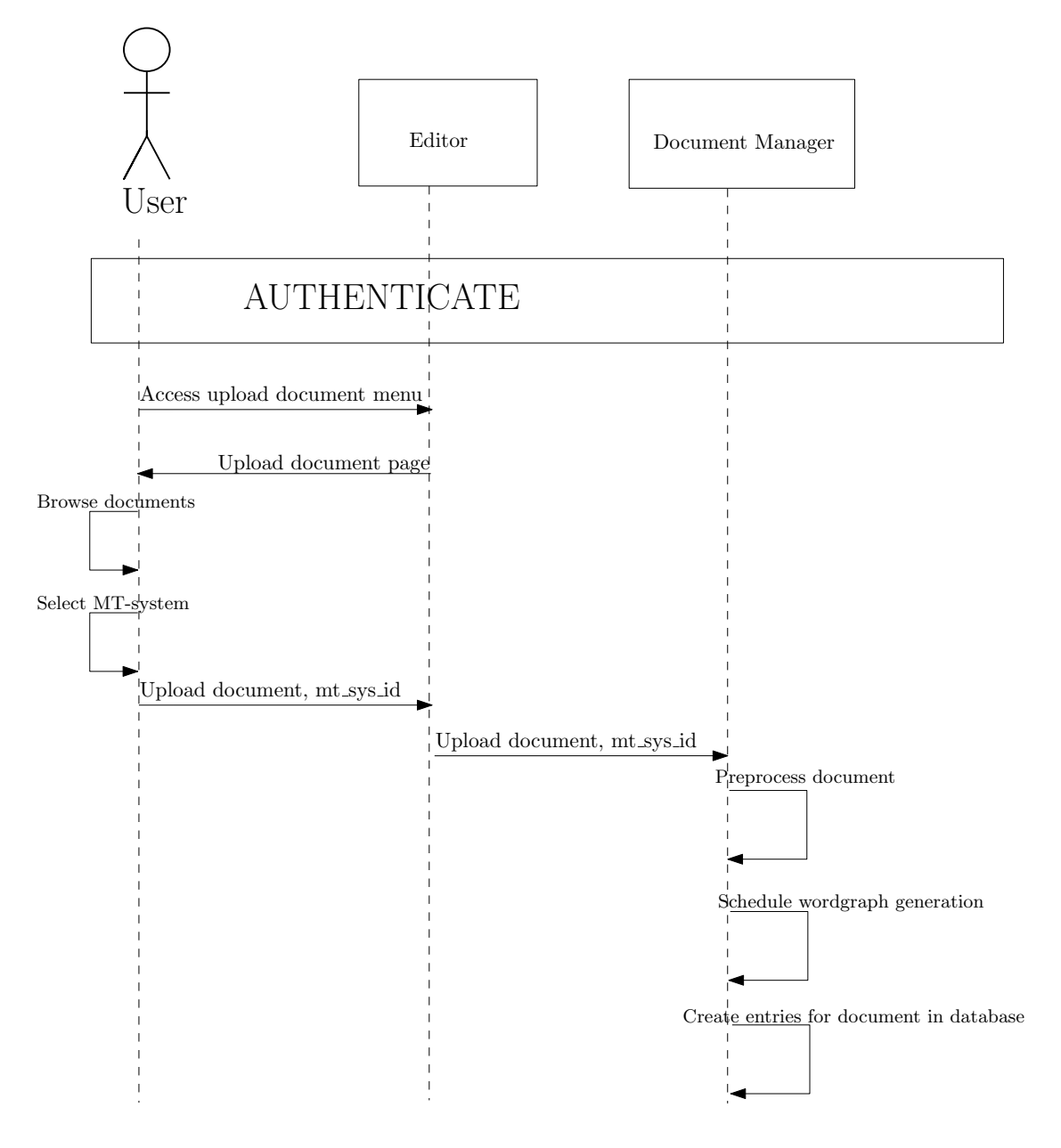

<span id="page-7-0"></span>Figure 3: Interaction diagram for the "Upload document" use case.

For the second approach, "on-the-fly", only a part of the document or even only one segment or sentence should be translated. That is much more like what Google Translate is doing. Even though this approach seems not to be needed within CASMACAT. But if it is wanted at a later point of the project it can be easily done: A document can be automatically generated from the user's input and then it can be processed just like described above.

Through the 'document based' approach it is also always guaranteed that there is a translation present for a source sentence/segment.

#### <span id="page-8-0"></span>2.3 "Edit Translation" Use Case

The "Edit Translation" use case allows the user to access the different translation functionalities that will be developed during the CASMACAT project.

After being authenticated, the users of the CASMACAT editor first select a document from a list of documents for translation. For this purpose, the CASMACAT editor communicates with the document manager. The document manager accesses the casmacat database to retrieve the requested document and returns the corresponding web page to the editor. Figure [4](#page-8-1) shows a graphic representation of such process.

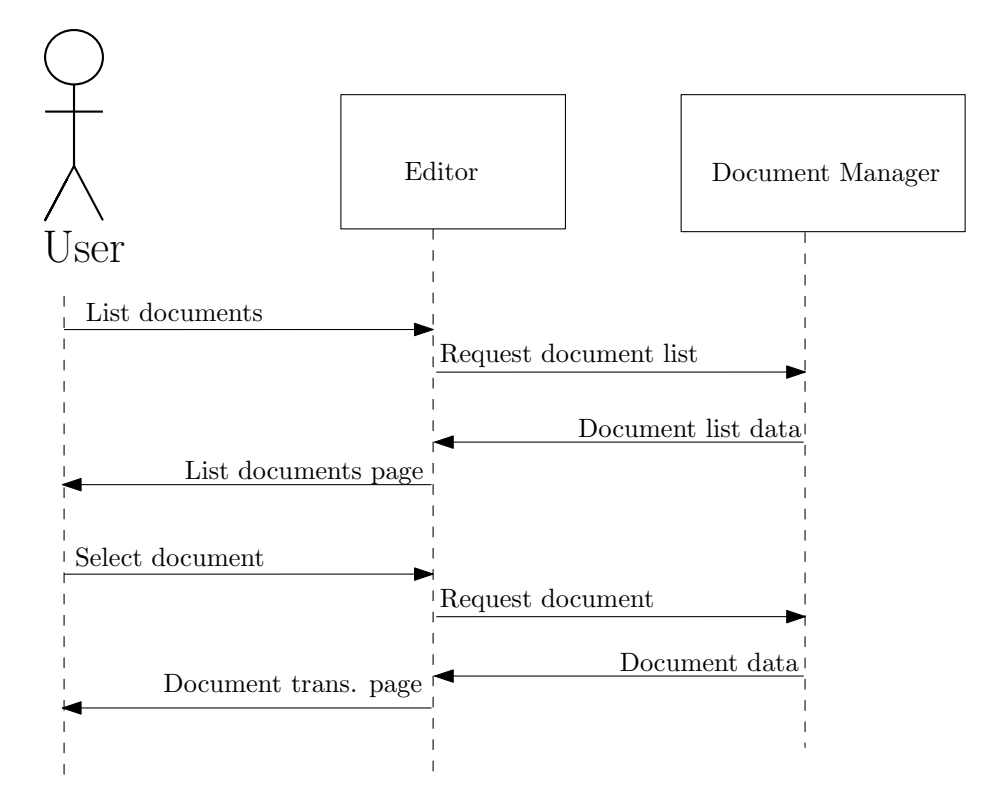

<span id="page-8-1"></span>Figure 4: SELECT\_DOCUMENT subroutine of the "Edit Translation" use case.

After selecting the document to be translated, the user selects an individual translation in which she is interested to work. The CASMACAT editor requests the translation to the document manager. After that, the editors asks the translation module to prepare itself to translate the current source sentence.

After the editor has retrieved the current translation of the sentence selected by the user, the user can correct it using one of the two operating modes that will be studied in the casmacat project, namely, post-edition and interactive machine translation (IMT).

If post-edition is enabled the machine translation is displayed in the edit textbox, and the user may change it in any way. When satisfied, the users presses a submit button (or enter) to send the translation to the server, to be stored in the database.

If the user wants to interactively translate the sentence, then an iterative process is started in which the user partially validates the current translation and the server generates completions for such partial validations.

Figure [5](#page-9-0) shows an interaction diagram for the "Edit Translation" use case.

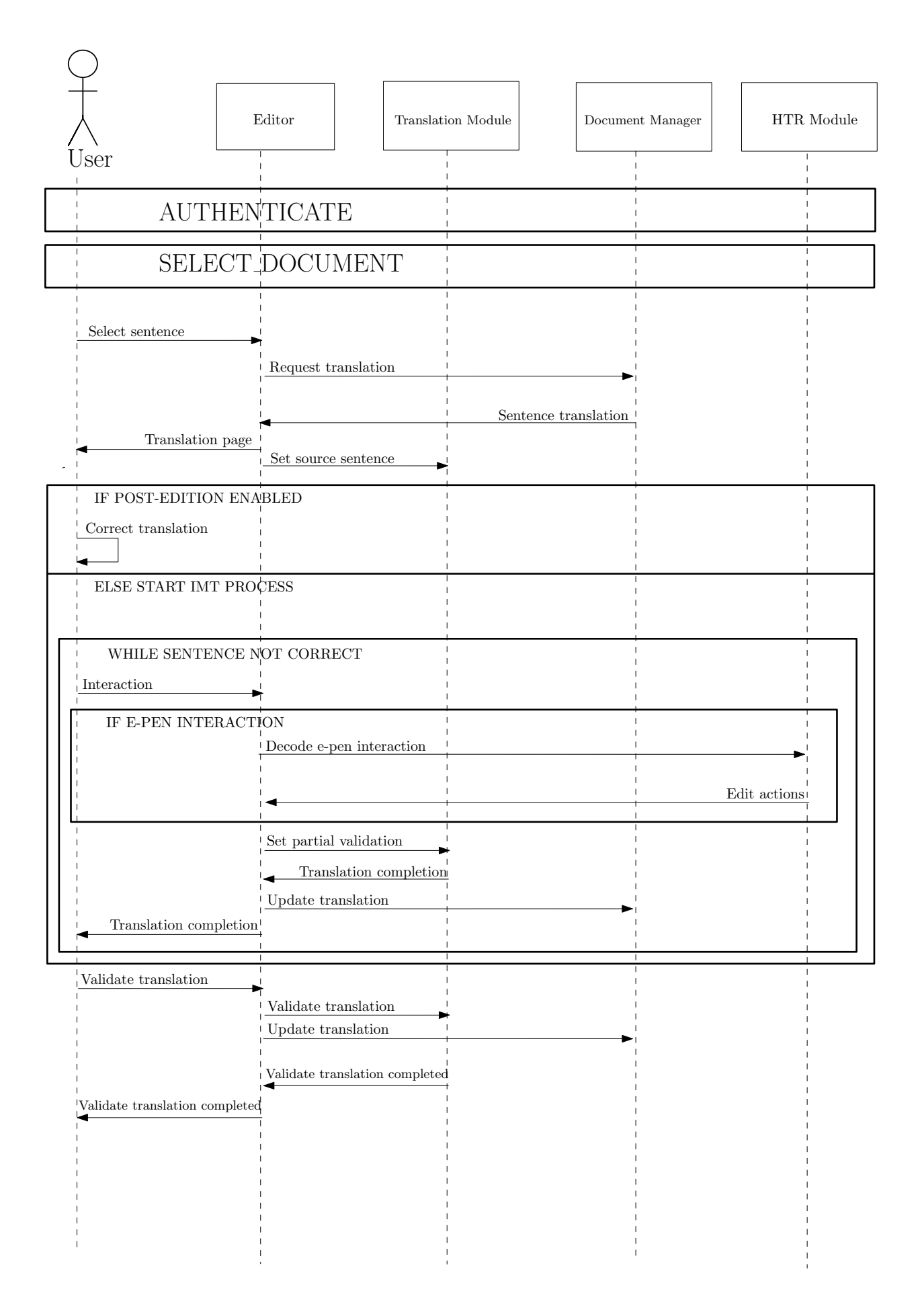

<span id="page-9-0"></span>Figure 5: Interaction diagram for the "Edit Translation" use case.

# <span id="page-10-0"></span>2.4 Modules Defined by the Use Cases

As a by-product of the definition of the different use cases for CASMACAT workbench, a total of four different modules have been defined:

- Authentication module: manages user authentication, returns user identifications and keys associated to them to allow other modules to verify the identity of the users.
- Document manager: executes differents tasks such as document preprocessing, translation and word-graph generation, etc.
- HTR module: converts user e-pen interactions into edit actions. The edit actions determine a partial validation of the target translations that are completed by the translation module.
- Translation module: generates translations, word-graphs and completions for partiallyvalidated target sentences.

# <span id="page-10-1"></span>3 API Specification

In this section, the basic details of the client-server API's are described. Since the CASMACAT editor communicates with different modules, in the following sections several different API's are described. The descriptions are mainly intended to describe the functions as such but not necessarily how the modules will be deployed in the final system architecture.

# <span id="page-10-2"></span>3.1 Authentication Module API

The authentication module manages user credentials returning a user identification and a related key which is used by other modules to validate the identity of the user.

- authenticate
	- DESCRIPTION: authenticates a user given her credentials. An error value is returned depending on whether the authentication was successful or not. If the authentication was successful, a user identification and a key associated to it are also returned.
	- INPUT:
		- ∗ string login
		- ∗ string password
	- OUTPUT:
		- ∗ bool error value
		- ∗ integer user id
		- ∗ integer key
- validate user
	- DESCRIPTION: validates a user given her user id and its associated key. An error value is returned depending on whether the validation was successful or not. After a module has validated a user, then its user id is kept during the rest of the session. This way, further calls to specific API functions will not require to pass the user id. – INPUT:
		- ∗ integer user id
		- ∗ integer key
	- OUTPUT:
		- ∗ bool error value

# <span id="page-11-0"></span>3.2 Document manager API

The document manager has the function to store and process the documents uploaded by the users, to generate translations for the sentences contained in it and to generate word-graphs if it was requested. This is a dedicated service since the involved tasks could be very sophisticated for different languages.

- upload\_document
	- DESCRIPTION: executes different tasks to preprocess the documents uploaded by the users (text normalization, segment splitting,...), generates an initial translation for each segment. It also generates word-graphs if required (for this purpose, the value of the boolean variable "gen wg" is inspected). Each document will have an associated machine translation system,"mt sys id", which is used to genererate translations and other MT-related operations.
	- INPUT:
		- ∗ string document
		- ∗ integer mt sys id
		- ∗ bool gen wg
	- $-$  OUTPUT $\cdot$ 
		- ∗ bool error value
- merge
	- DESCRIPTION: merges the translated segments into a new translated document. For this purpose, "document id" and "user id" variables have to be supplied.
	- INPUT:
		- ∗ integer document id
	- OUTPUT:
		- ∗ string document

Additionally, it is also important to define with more detail the profile of some functions used by the CASMACAT editor to request and update translations:

- request\_translation
	- DESCRIPTION: this function accesses the database of translations governed by the document manager to retrieve the current partial translation of a given source sentence.
	- INPUT:
		- ∗ integer doc id
		- ∗ integer sentence id
	- $-$  OUTPUT $\cdot$ 
		- ∗ integer user id (identification of the user that made the last translation update)
		- ∗ string[ ] target
		- ∗ bool[ ] validated words
- update\_translation
	- DESCRIPTION: this function updates the current partial translation of a given source sentence in the database of translations governed by the GUI Server.
- INPUT:
	- ∗ integer doc id
	- ∗ integer sentence id
	- ∗ integer user id
	- ∗ string[ ] target
	- ∗ bool[ ] validated words

# <span id="page-12-0"></span>3.3 HTR module API

This section describes the API of the HTR module that is used to manage interactions using the e-pen.

### • decode epen interaction

- DESCRIPTION: extracts information contained in an interaction using the e-pen. This information is transformed into edit actions to be applied by the casmacat Editor. As a result, a partial validation of the target translation is determined.
- INPUT:
	- ∗ string[ ] source
	- ∗ string[ ] target
	- ∗ bool[ ] validated words
	- ∗ coordinates[ ] pen strokes
- $-$  OUTPUT $\cdot$ 
	- ∗ edit action action
	- ∗ string decoded target word

### <span id="page-12-1"></span>3.4 Translation module API

The CASMACAT translation module provides a set of functions that allows the user to automatically or interactively translate sentences and to validate translations.

For each function, a brief description and the set of input and output parameters are shown. It is worthy of note that the source and target sentences are represented here as vectors of strings (string[]) instead of as strings. This representation is required to appropriately assign properties to the words that compose the sentences, such as confidence scores and word alignments, that are represented as vectors and matrices, respectively.

### <span id="page-12-2"></span>3.4.1 MT-related API

This section describes the MT system's API based on Moses.

- translate
	- DESCRIPTION: translates sentence specified as 'text'. If 'align' switch is on, phrase alignment is returned. If 'sg' is on, search graph is returned. If 'topt' is on, phrase options used are returned. If 'report-all-factors' is on, all factors are included in output. 'presence' means that the switch is on, if the category appears in the xml, value can be anything
	- INPUT:
- ∗ string text (required)
- ∗ presence align (optional)
- ∗ presence sg (optional)
- ∗ presence topt (optional)
- ∗ presence report-all-factors (optional)
- OUTPUT:
	- ∗ string text
	- ∗ ALIGN align (if requested)
	- ∗ SG sg (if requested)
	- ∗ TOPT topt (if requested)
- update
	- DESCRIPTION: updates a suffix array phrase table. If 'bounded' switch is on, seems to do nothing at the moment. If 'updateORLM' is on, a suffix array language model is also updated.
	- INPUT:
		- ∗ string source (required)
		- ∗ string target (required)
		- ∗ string alignment (required)
		- ∗ presence bounded (optional)
		- ∗ presence updateORLM (optional)

### <span id="page-13-0"></span>3.4.2 IMT-related API

This section describes the IMT related API. The IMT related API allows users to interactively translate sentences. The API includes functions to translate a source sentence, to partially validate translations and to validate a target sentence as an error-free translation of a given source sentence. This API is based on previous experience of UPVLC on IMT [\[8\]](#page-28-2).

- translate source sentence
	- DESCRIPTION: this function translates a given source sentence.
	- INPUT:
		- ∗ string[ ] source
	- OUTPUT:
		- ∗ string[ ] target
- set\_partial\_validation
	- DESCRIPTION: this function is intended to be used in an IMT framework. Specifically, it allows the user to obtain a translation completion given a target translation that has been partially validated.
	- INPUT:
		- ∗ string[ ] target
		- ∗ bool[ ] validated words
	- OUTPUT:
		- ∗ string[ ] target
		- ∗ bool[ ] validated words
- set\_prefix
	- DESCRIPTION: this function is a specialization of the set partial validation function. Specifically, it allows the user to obtain a translation completion given a target translation prefix, which is assumed to be validated, and the current suffix, which is not validated and can be discarded by the IMT system.
	- INPUT:
		- ∗ string[ ] prefix
		- ∗ string[ ] suffix
	- OUTPUT:
		- ∗ string[ ] suffix
- get alignments
	- DESCRIPTION: this function computes an alignment matrix between the source and target sentence.
	- INPUT:
		- ∗ string[ ] source
		- ∗ string[ ] target
	- OUTPUT:
		- ∗ bool[ ][ ] word alignment
- get\_translation\_confidence
	- DESCRIPTION: this function computes the confidence of the current translation given the source sentence.
	- INPUT:
		- ∗ string[ ] source
		- ∗ string[ ] target
		- ∗ bool[ ] validated words
	- OUTPUT:
		- ∗ float confidence score
- get\_word\_confidences
	- $-$  **DESCRIPTION**: this function computes the confidence of each target word given the source sentence.
	- INPUT:
		- ∗ string[ ] source
		- ∗ string[ ] target
		- ∗ bool[ ] validated words
	- OUTPUT:
		- ∗ float[ ] confidence scores
- validate\_translation
	- DESCRIPTION: this function is used to validate a target sentence as an error-free translation of a given source sentence. The server can extend the parameters of its statistical translation models using this newly generated training pair.
	- INPUT:
		- ∗ string[ ] source
		- ∗ string[ ] target
		- ∗ bool[ ] validated words

Note: get\_alignments, get\_translation\_confidence and get\_word\_confidences are standalone functions since they represent optional features and should have a less frequent invocation rate than set\_partial\_validation and set\_prefix. Besides, get\_translation\_confidence belongs to a separate task  $(3.1)$  whereas  $get$ -word-confidences belongs to Task 3.2. Thus, being separated functions will reduce their coupling and allow the developers to work independently from the other modules.

#### <span id="page-15-0"></span>3.4.3 Extension to Google translation API

During discussion regarding the API specification, the project partners stressed the interest of extending the casmacat translation API to cover the basic functionality provided by the Google translation API.

Currently, the Google translation API provides three different functions:

- translate: translates source text from source language to target language.
- languages: list the source and target languages supported by the translate methods.
- detect: detect language of source text.

Among the above described functions, it is interesting to show the profile of the "translate" function:

- translate
	- **DESCRIPTION**: translates source text from source language to target language.
	- INPUT:
		- ∗ key
		- ∗ string source
	- OUTPUT:
		- ∗ string target

It should be noted that the "translate" function can be easily implemented in terms of the functions already defined in the CASMACAT translation API.

Interactive MT and enriched editing requires additional information from the machine translation system. This can be requested with additional parameters, such as:

- $sg$  request search graph
- topt request translation options

# <span id="page-15-1"></span>4 System Architecture

An important thing at the beginning of the development of a new software is to agree on the system's architecture. The architecture influences wide parts of the software and is very hard to change afterwards. It also has an impact on API specification and is most likely more important than choosing a language for the implementation.

This section discusses the architecture designed for the CASMACAT workbench. Great efforts have been put into this part to find a common suitable solution. As there are very different needs, it was difficult to find a perfect solution. Even though there exists a version that is basically agreed on by the partners, there also exists alternatives that may become more reliable within the progress of the casmacat project. These alternatives are also included in this document for further reference if that was required (see appendix [A\)](#page-29-0).

Before presenting the CASMACAT system architecture, there are some basic clarifications of the plugin architecture and the special needs of the partners that are explained below.

#### <span id="page-16-0"></span>4.1 Plugin architecture

A plugin architecture has been designed to facilitate the deployment of the different engines resulting from WP2, WP3 and WP4 research. The plugin architecture should use dynamic libraries to load the engines in run-time. The pimpl idiom [\[10\]](#page-28-3) or the bridge pattern [\[9\]](#page-28-4) should be used to provide binary compatibility [\[6\]](#page-28-5).

This way, the engines and the server can be compiled separately only depending on a couple of header files (without linking dependencies). Furthermore, as these headers are expected to provide a minimalistic interface which should stabilise in early steps of development, binary compatibility with older engine versions will be probably valid for long periods of time. In addition to this, the pimpl idiom will not force the developers to change their data structures but just require them to write a handful of methods for data conversion. UPVLC has experience in a similar architecture involving several systems (thot, wordgraph server, moses) with satisfactory results [\[1\]](#page-28-6).

#### <span id="page-16-1"></span>4.2 UPVLC special needs

IMT systems impose some restrictions over the communication protocol, specially since requests must be served as real-time as possible and interactions are performed on character/keypress basis. For that matter, UPVLC proposed the rest of the partners to reconsider the use of xmlrpc requests in favour of json-rpc requests [\[2\]](#page-28-7). Although there is quite a bit of discussion in the web concerning which protocol is best (e.g. [\[5\]](#page-28-8)), the consensus can be resumed in the following items:

- Pros of using json-rpc
	- $-$  Lightweight protocol, ie. higher chances to fit in the maximum transmission unit (MTU). Internet communication is the major source for lag. Hence, reducing the number of messages to pass is crucial.
	- Faster parsing.
	- Better integration with JavaScript and HTML5.
	- More human readable.
- Cons of using json-rpc
	- Less mature.
	- No type checking.

Since the client seems to be implemented in a web browser and the IMT system could benefit from extra speed, json-rpc seems to suit better the project's needs. Regarding the cons, although json-rpc is less mature than xml-rpc, it is already quite mature. A reasonable amount of open source libraries in the most popular programming languages can be found in the web.

#### <span id="page-16-2"></span>4.3 CBS special needs

Logging the user actions (key strokes, e-pen usage and eye tracking data) and also the results of those actions must be correct and fast. For instance, also the predictions made by the IMT system must be stored because otherwise they will not to be replayed correctly as they can change over time. So it is a must that every action and its results are communicated to the module that is responsible for logging. And also the replay must work correctly and reproduce the session without errors. Depending on the translation session length and the amount of user

actions this can be much data. How much that actually will be is currently difficult to know but it is approximately about 60MB for only the eye tracking data collected within 30 minutes. So it is intended to increase and we are not sure for now if the data should be communicated in real time, collected offline or if some buffering and then sending it in chunks is the best approach. But as at least key strokes and e-pen actions are commands that need to be sent to the appropriate module, it seems that the first approach is a good solution as everything will be sent twice otherwise.

#### <span id="page-17-0"></span>4.4 System Architecture

After extensive discussion between the project partners, a specific system architecture was agreed. This system architecture tries to satisfy the set of special needs that were explained above.

Figure [6](#page-19-1) shows a diagram of the architecture of the CASMACAT Workbench. According to the figure, there are five major components:

- **Editor**: is the interface between the user and the functionalities provided by the CASmacat workbench. It communicates with two different components: the GUI server and the multimodal translation server.
- GUI server: serves web pages to the editor interface. Handles logging and replay information.
- Translation server: provides translation services including regular MT and IMT and the possibility to link an external translator server. In addition to this, it is also used for authentication and document management purposes.
- HTR server: handles user interactions by means of an e-pen.
- Database: two databases have been identified. the first one should be visible to the translation server and store user information, documents, partial or total translations of the documents. The second one should be visible to the GUI server and store replay information. The database does not store the the statistical parameters needed to implement the MT functionality.

In the proposed architecture, the GUI server, the translation server and the HTR server constitute separated entities. First, because the translation server should be decoupled from the GUI server to allow different translation clients, e.g. a batch command-line client for experimentation. Second, a physical separation will provide a more robust environment (the translation and the HTR servers are a complex piece of software) and will facilitate distributed computing. Furthermore, the HTR server has been separated from the Translation server since a client might not implement HTR features, e.g. a command-line client for experimentation purposes. Finally, certain functions included in the "Edit translation" use case, specifically the IMT and HTR functionality, impose certain performance constraints. For that reason, websockets are used. However, current websocket proxies for popular webservers are not quite mature yet. If a proper technology matures during the development of the project, then we will consider to put the translation server behind the web server.

Due to such time constraints, web sockets are used to directly communicate the graphical interface and the multimodal translation server.

The definition of the use cases shown in the previous section produced a total of four modules, namely, authentication, document manager, HTR and translation modules. According to Figure [6,](#page-19-1) the HTR module is deployed in the HTR server and the rest of the modules

are deployed inside the translation server. The graphical interface accesses the functionality provided by the translation server by means of the APIs for the different modules described in section [3.](#page-10-1)

In previous versions of our system architecture proposal, the document manager and the authentication functionalities were managed by the GUI server. The design has been modified due to the following reasons:

- Document manager functionalities are language related. The document manager module may need to access the funcionality provided by the translation module to obtain translations for the source sentences or generate wordgraphs. Since the translation module is deployed in the multimodal translation server, the document manager fits more naturally inside the same server.
- Authentication has also strong connections with translation functionality, since the MTand IMT-related functions require user information to work properly, especially for adapting models in online learning. In addition to this, the tasks performed by the document manager also require information about users. If the authentication module is deployed in the GUI server, the multimodal translation server cannot be used independently, reducing the modularity of the resulting components.

# <span id="page-18-0"></span>5 Data Formats And Implementation Details

In this section, the data formats and other implementation details of the CASMACAT Workbench are described.

# <span id="page-18-1"></span>5.1 Implementation Languages

The implementation languages have been defined at an early stage of the project. For most of the MT or IMT parts that will be  $C++$  as those have already been implemented in this language. For the GUI Server this will be PHP running on Apache and HTML with JavaScript using the JQuery engine. The database will be a MySQL database for all components using a database. The browser extensions will also be implemented in C++.

### <span id="page-18-2"></span>5.2 Database Schemas

This section describes the basic database tables in which user data is stored. The elements marked with an asterisk are additions to the original specification.

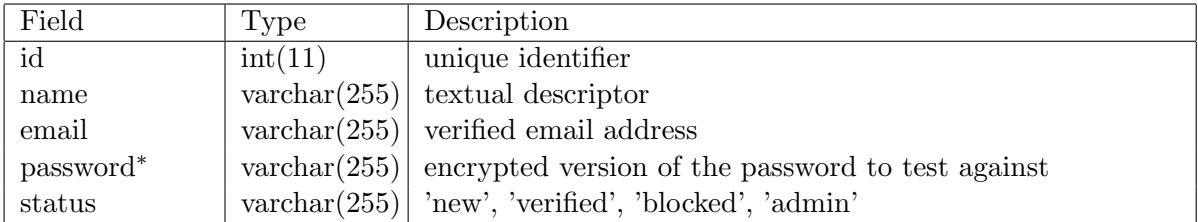

#### <span id="page-18-3"></span>5.2.1 Users

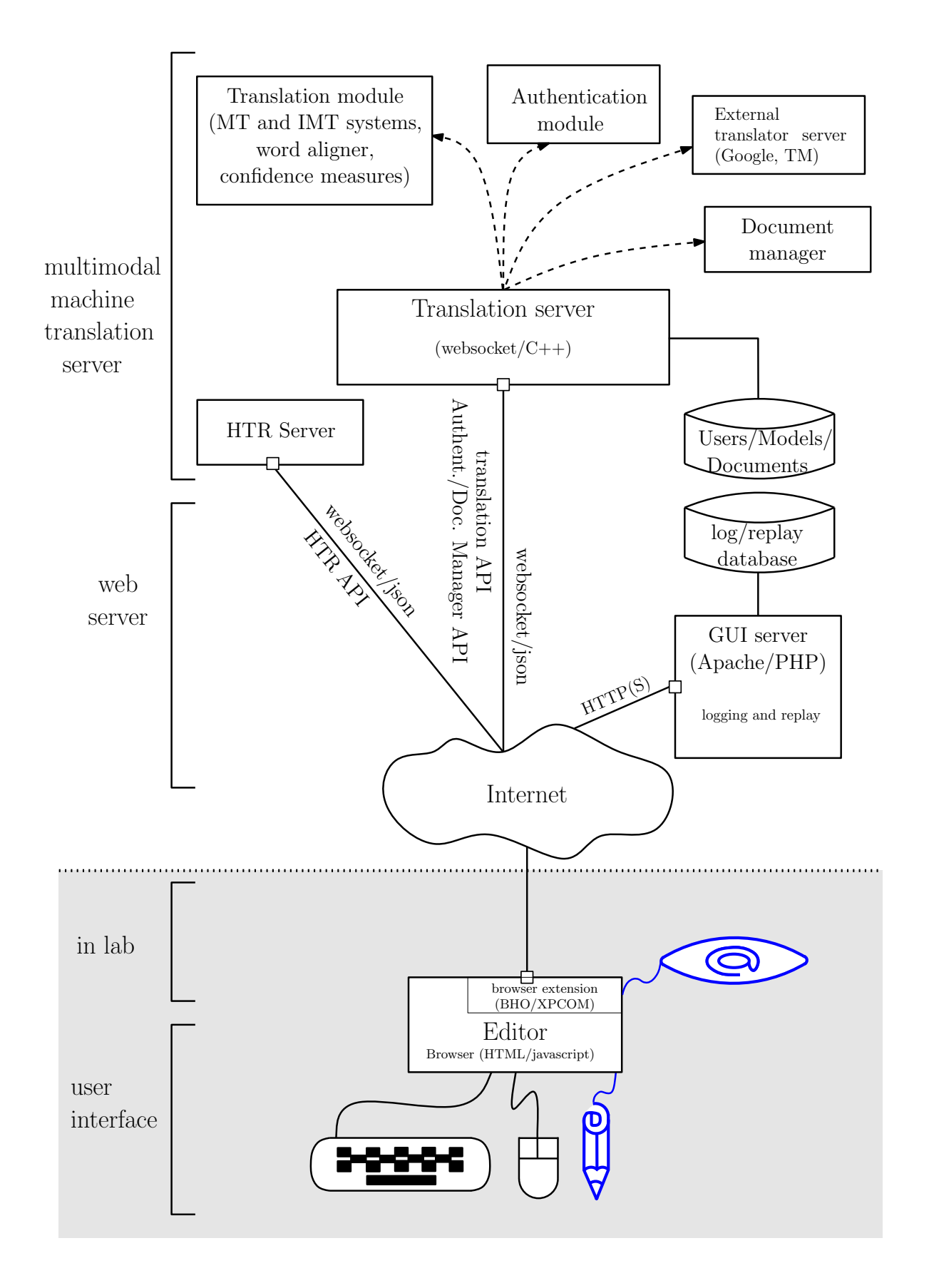

<span id="page-19-1"></span><span id="page-19-0"></span>Figure 6: Proposal of system architecture.

#### 5.2.2 Documents

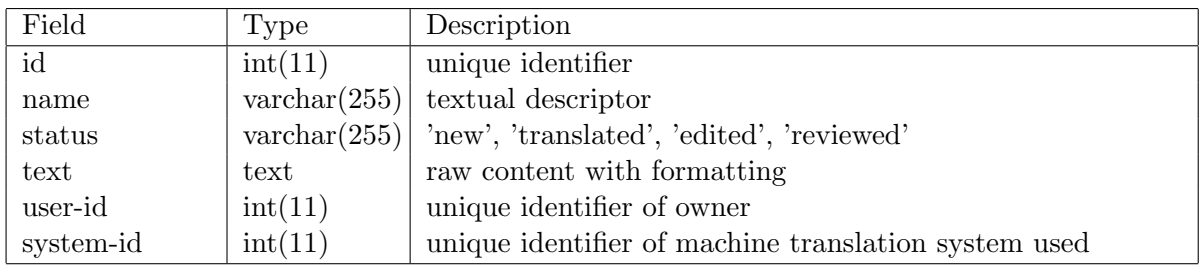

#### <span id="page-20-0"></span>5.2.3 Assignments

Documents are assigned to users to edit. The same document may be assigned to multiple users.

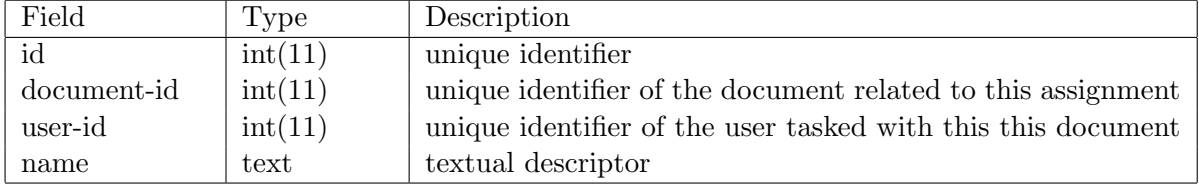

#### <span id="page-20-1"></span>5.2.4 Sentences

Each document consists of a number of sentences. Editing happens sentence by sentence.

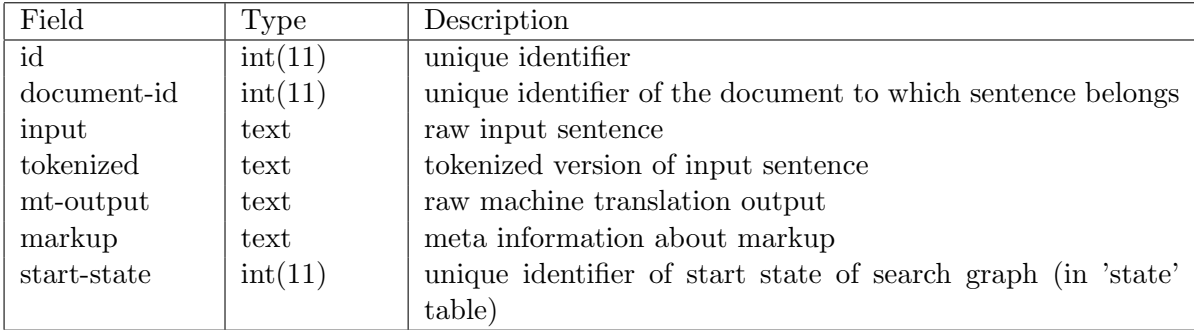

Details about the meta information in markup still needs to be defined. It should contain information about inter-sentential (paragraph breaks), sentential (format), and intra-sentential (bold, underlined, italic words) properties.

#### <span id="page-20-2"></span>5.2.5 Translations

When users edits a sentence, the result is stored in this table.

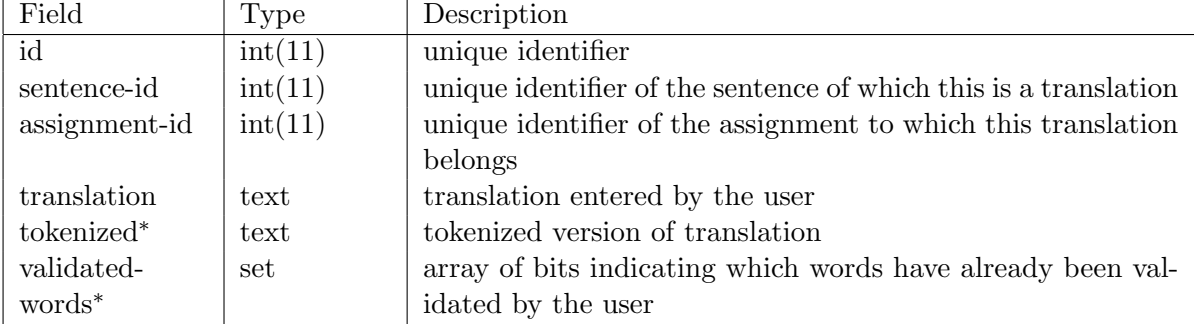

# <span id="page-21-0"></span>5.2.6 Machine Translation Systems

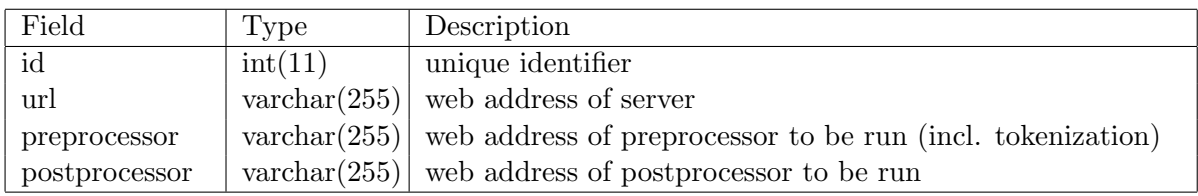

# <span id="page-21-1"></span>5.2.7 Translation Session

This table contains all information that is fix for one translation session.

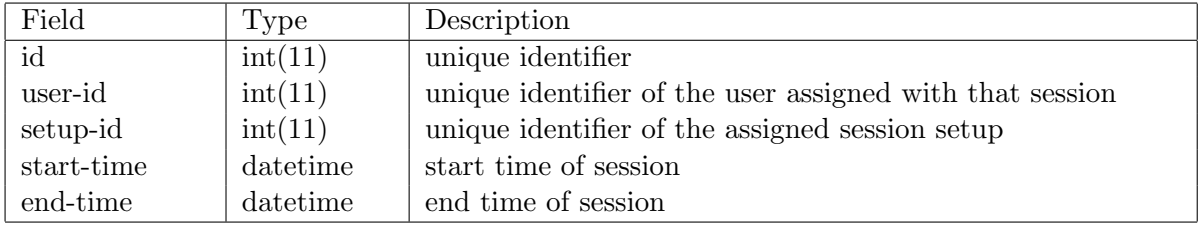

# <span id="page-21-2"></span>5.2.8 Session Setup

The setup for sessions/experiments is stored here.

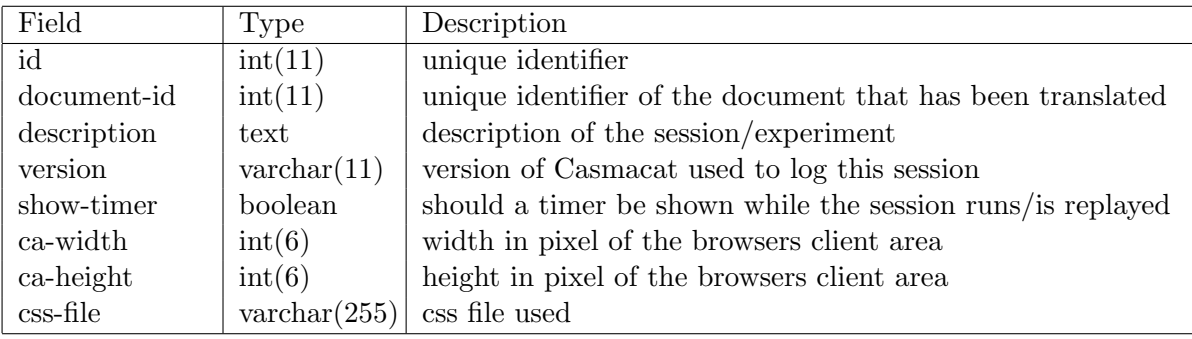

### <span id="page-21-3"></span>5.2.9 Key Events

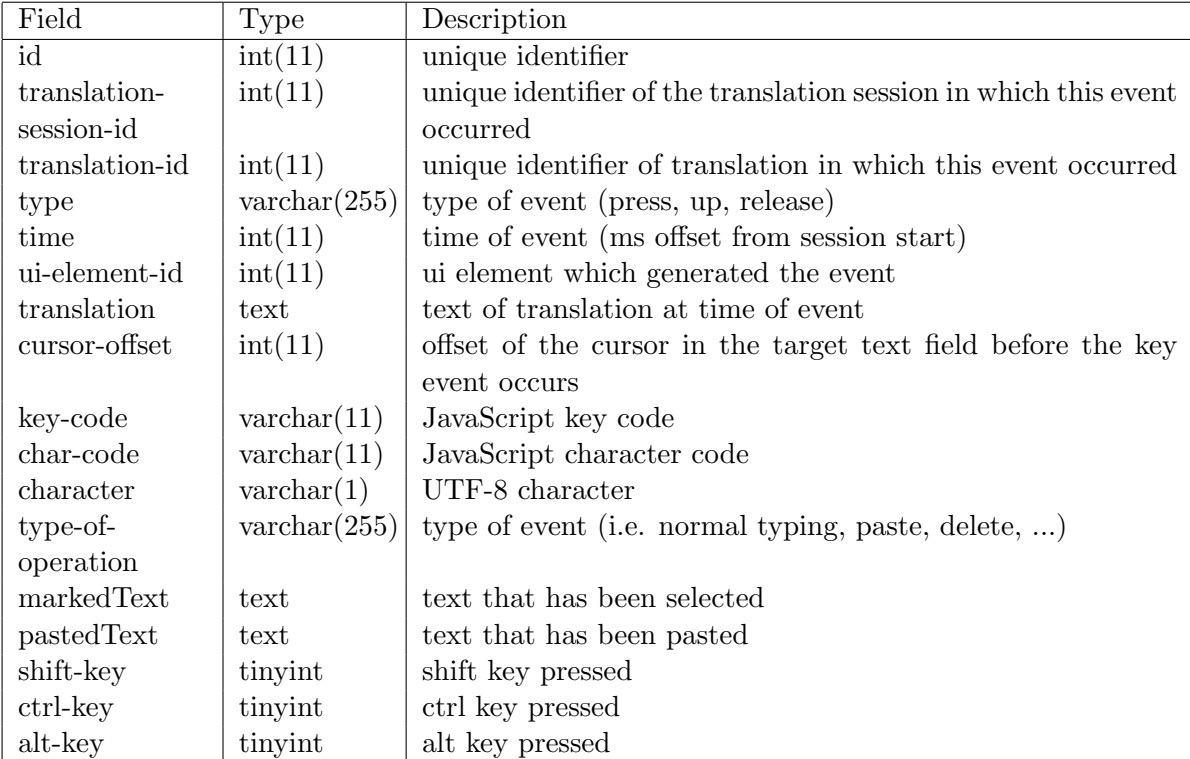

# <span id="page-22-0"></span>5.2.10 UI Events

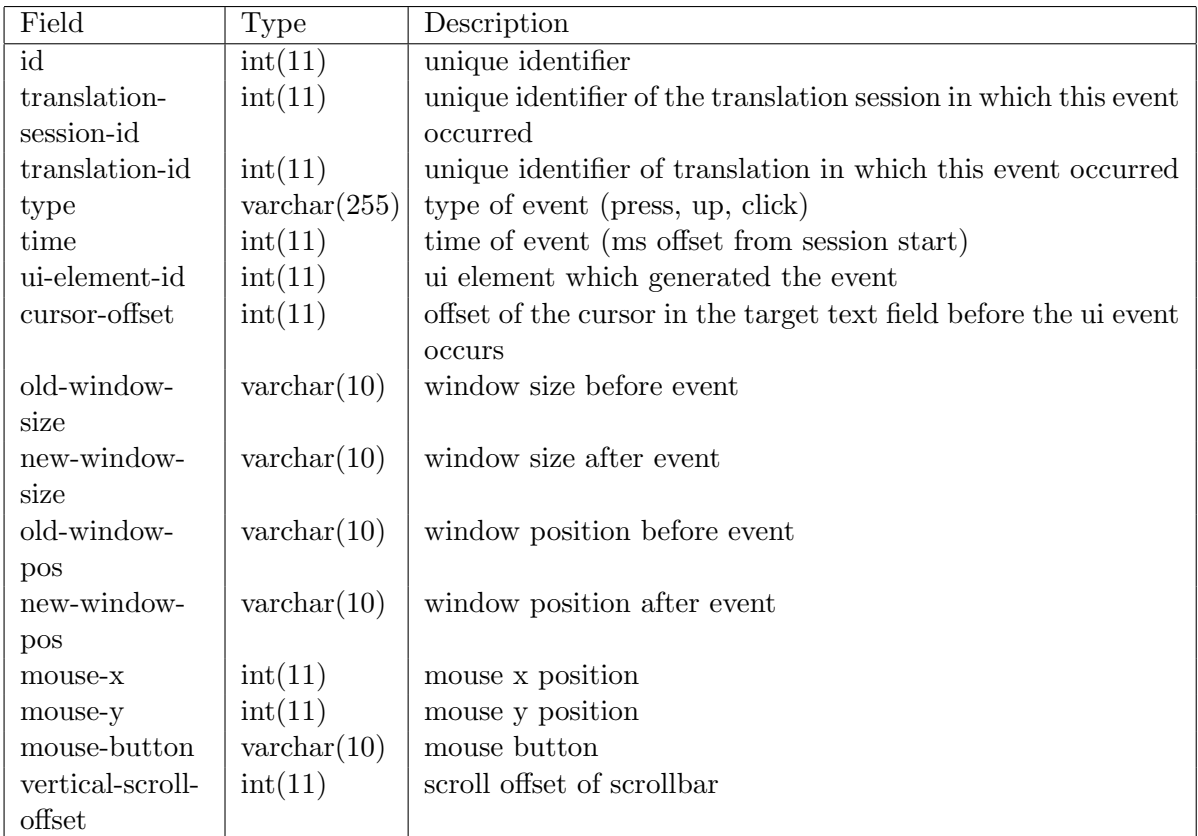

# <span id="page-22-1"></span>5.2.11 Eye Tracking Log

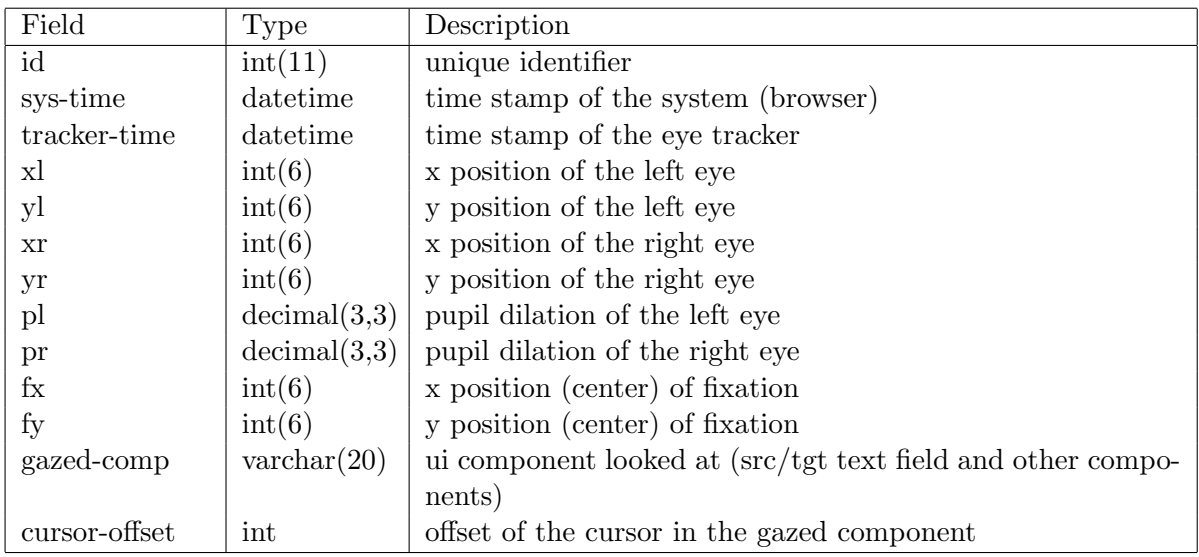

# <span id="page-23-0"></span>6 UI Specification

This section discuses the specification of the user interface (UI) to be evaluated by CS in the WP6. Since the UI is to be evaluated by professional translators, it is of uttermost importance that the UI matches their expectations. To this respect, CS has provided a series of screenshots of a typical translation environment (TE) with Trados and a proposal for the casmacat TE. All of them will assume a 16:9 display, which is a de facto standard in CS.

### <span id="page-23-1"></span>6.1 Current Translation Environment

To begin with, a sketch of Trados TE (TE0) using SDL Trados Workbench 2007 + Microsoft Word or Tag Editor is shown in Figure [7.](#page-23-3) In the upper window, the Trados Workbench shows the information retrieved from the translation memory, along with terminology information, if present. The lower window it is shown a Microsoft Word editor, which has a component to communicate with the Trados Workbench. Both windows are separated applications and run in the front. In addition, back windows might include Internet browser, source document in original format, or reference documents among others. Finally, the Trados Tag editor replaces Microsoft Word as editor when source file format is a tagged file (with rich text content), as opposed to a plain text file.

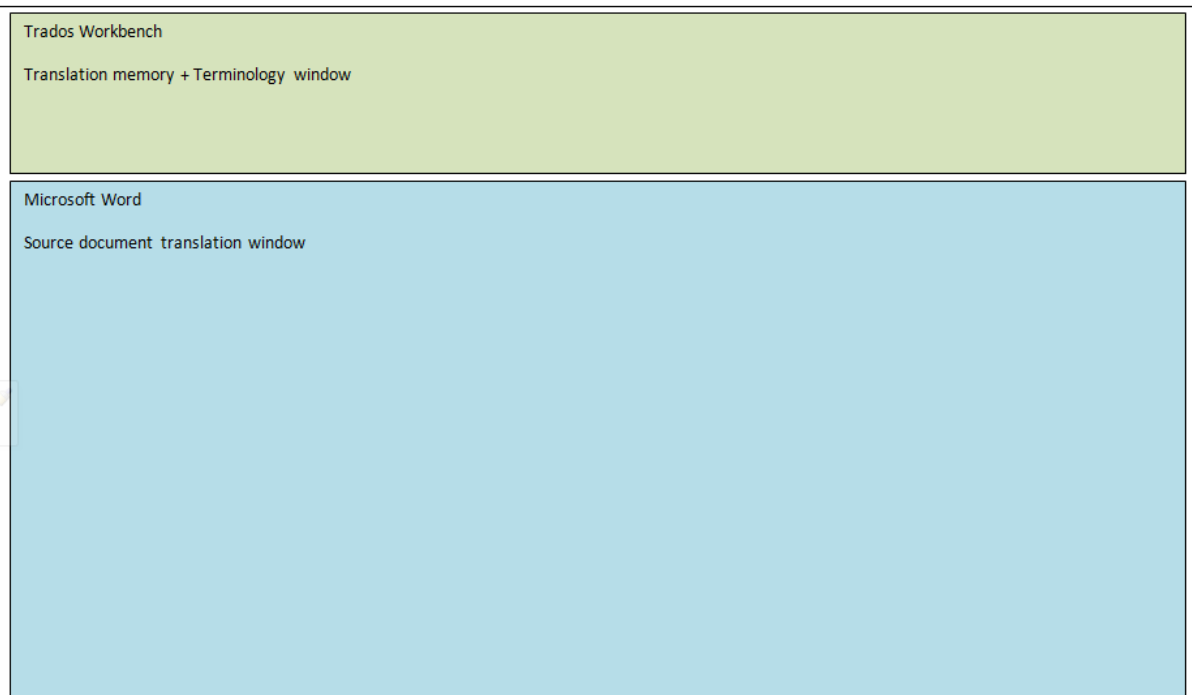

<span id="page-23-3"></span>Figure 7: Sketch of the current translation workbench in CS.

Figures [8,](#page-24-0) [9](#page-24-1) and [10](#page-25-0) show screenshots for different states of the current Trados Workbench.

# <span id="page-23-2"></span>6.2 Proposal for CASMACAT Translation Environment

CS has proposed two alternative TEs which must have the same functionality and features. Only the representation diverges. Both alternatives should be easily implementable in the web browser by means of style sheets (CSS) and probably minor structure modifications using the document object model (DOM) API.

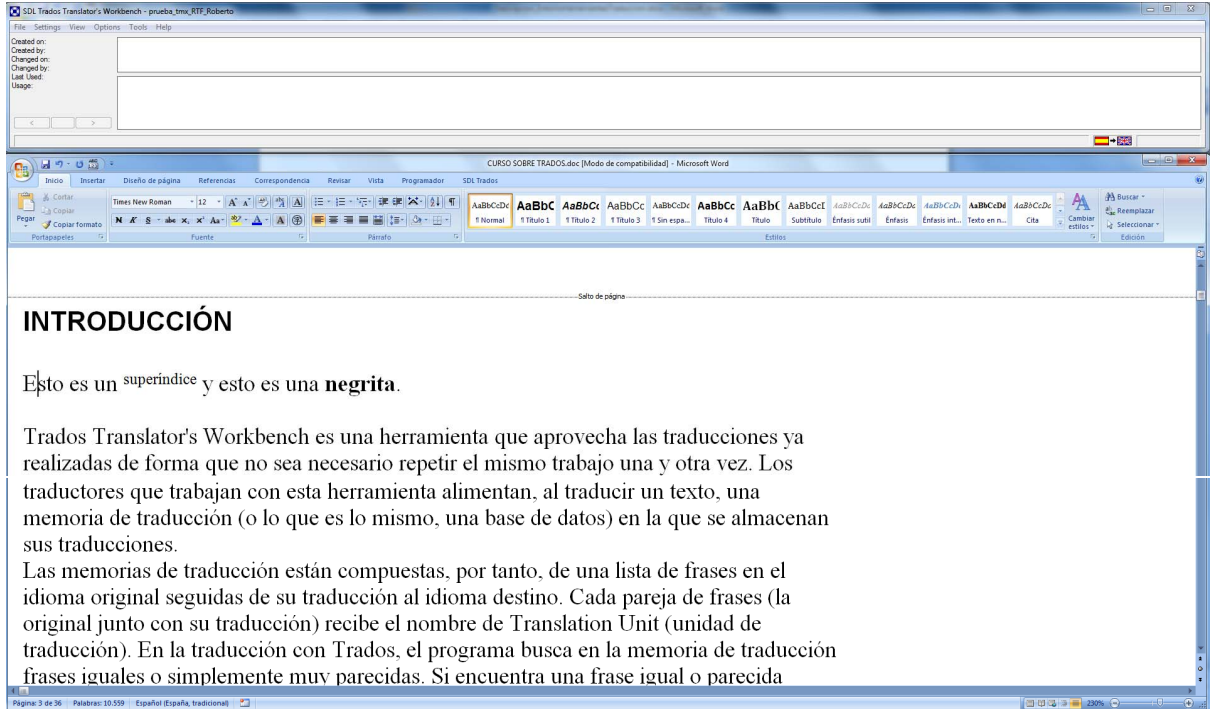

<span id="page-24-0"></span>Figure 8: Translation environment using SDL Trados Workbench 2007 + Microsoft Word (no segment open).

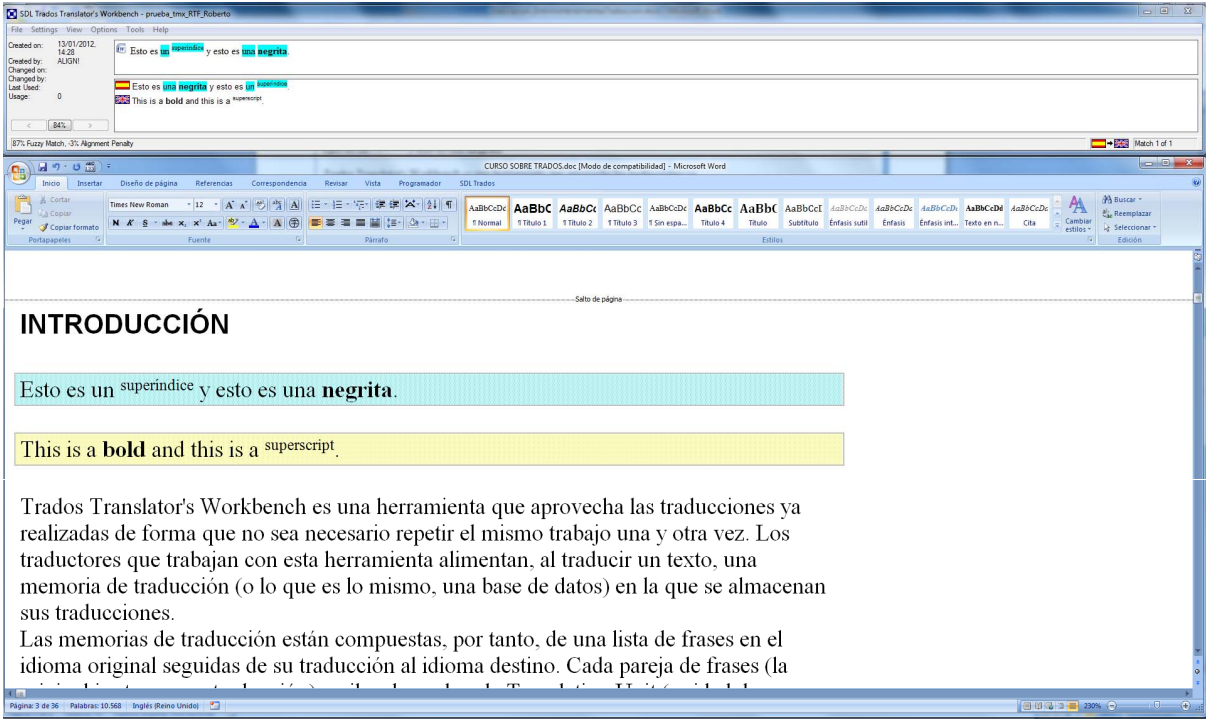

<span id="page-24-1"></span>Figure 9: Translation environment using SDL Trados Workbench 2007 + Microsoft Word (one segment is being translated; Word commands toolbar).

The first TE (TE1, see Figure [11\)](#page-26-1) displays the text as running words, in a similar fashion to the Trados TE. On the upper side, the translated text is shown (if possible). On user configuration, the source text may be also displayed. On the bottom side, the remaining (source) text to be translated, as the document is usually translated sequentially. In the middle, it is

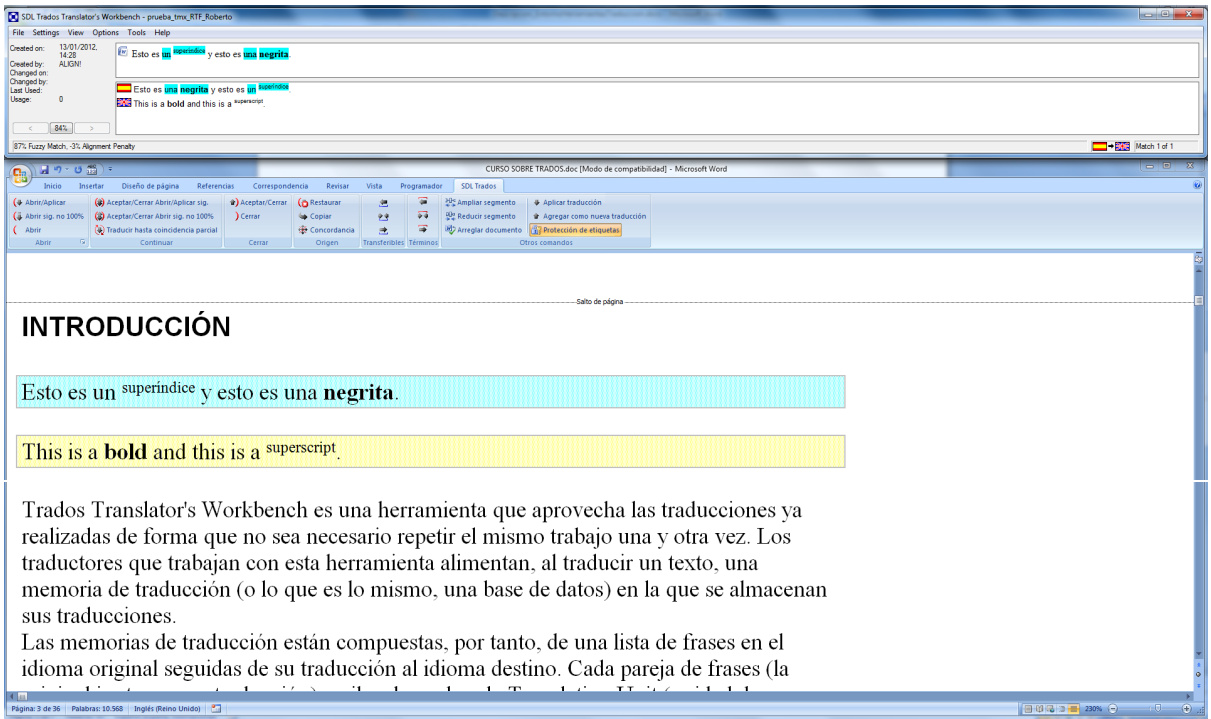

<span id="page-25-0"></span>Figure 10: Translation environment using SDL Trados Workbench 2007 + Microsoft Word (one segment is being translated; Workbench commands toolbar).

shown the active segment. This part must be highlighted with bigger fonts and different background color to give a better focus. On the right side, a tabbed area is used to display translation alternatives, terminology and, probably, internet search. This tabs can gain focus according to user commands. Hotkeys are crucial for high-performance translators. Thus, they should be configurable, though they should default to the ones in Trados when possible. A list of hotkeys can be found in this list:

#### Move around the screen

#### Move around the segment

#### Focus on different areas

- Copy source segment to target This is specially interesting for segments composed primarily by name entities, dates, etc.
- Copy categories, tags and other entities from source to target Copy name entities, dates, glossary terms from source to target.

#### Other TBD

The position and visibility of windows should be configurable, e.g. to maximize the translation window. CS also proposes the possibility of adding comments to the translations, visible to other users, and a one click shortcut to preview the current target document. It also would be interesting to have an area for instant messaging.

The second translation environment (TE2, see Figure [12\)](#page-26-2) differs from TE1 in the central part of the environment. In this case, instead of running text, the segments are shown in columns. The first column shows source segments whereas the second column shows target sentences if already edited by the translator. As in TE1, the active segment must be highlighted and present the same functionality, although in this case it is shown in two columns. Note that TE2 is suitable for high resolution wide screens.

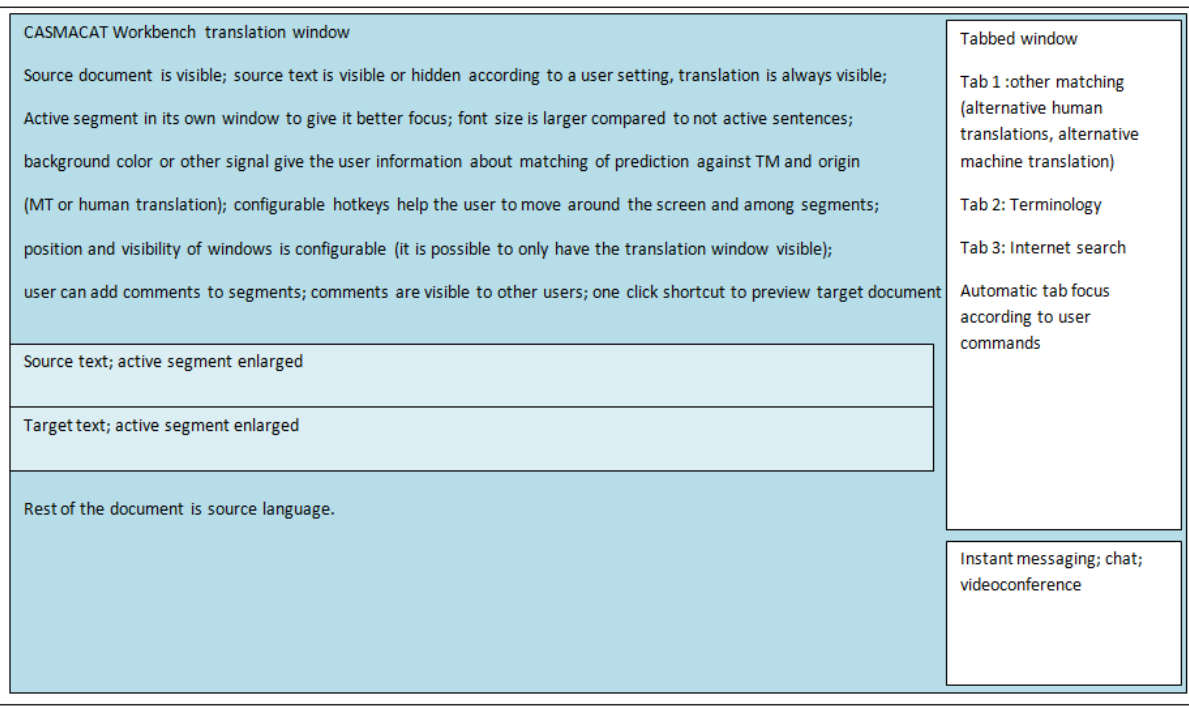

<span id="page-26-1"></span>Figure 11: Translation environment 1 (TE1) with CASMACAT web translation.

| CASMACAT Workbench translation window**            | CASMACAT Workbench translation window** | $***$ |
|----------------------------------------------------|-----------------------------------------|-------|
| Source segments                                    | Target segments (translation)           |       |
|                                                    |                                         |       |
|                                                    |                                         |       |
|                                                    |                                         |       |
|                                                    |                                         |       |
|                                                    |                                         |       |
|                                                    |                                         |       |
|                                                    |                                         |       |
| Active segment enlarged; same functionality as TE1 |                                         |       |
|                                                    |                                         |       |
|                                                    |                                         |       |
|                                                    |                                         |       |
|                                                    |                                         | $***$ |
|                                                    |                                         |       |
|                                                    |                                         |       |
|                                                    |                                         |       |
|                                                    |                                         |       |

<span id="page-26-2"></span>Figure 12: Translation environment 2 (TE2) with CASMACAT web translation.

# <span id="page-26-0"></span>6.3 Additional Concerns

It is unclear in the project documentation to what extent translation memories (TM) are being integrated in the UI (Task 3.3). TM are to be integrated in Moses as very large translation rules [\[4\]](#page-28-9). TM are of major importance when translating a document since they provide a reliable human translation. Thus, special considerations must be taken into account. First, it is important to keep information regarding the origin of the proposed translation (MT, TM, author, creation date, extra comments, etc). This is used by the translators to measure the reliability of the proposed translation. Second, splitting documents into segments is crucial for the success of the TM since, to find high matchings, the documents must be split in the same fashion. The general rule to apply is to split after end-of-sentence periods and new lines.

Other concerns are:

- how formatting tags, glossary terms and entities are to be handled (if they are to be handled at all).
- the UI must be as simple as possible to keep the focus on the real work.

### <span id="page-27-0"></span>6.4 Concerns regarding eye tracking

In the process of eye tracking the data provided by the eye tracker (gaze sample points) are used to identify ui componentes, words or letters the translator locked at. Those sample points are provided as  $x/y$  coordinates in pixels where the origin is the upper left corner of the screen. The coordinates are then adjusted so that their new origin is the one of the browser's client area. After that the coordinates are used to find the underlying component by a special function (inside the browser extension, see Figure [6\)](#page-19-1) which searches for a matching component, letter, etc. at those coordinates in the browser window. All of this will be logged to be able to replay it later.

To have a proper replay now, one can imagine that the layout of the ui needs to be exactly the same as it was when the logging has been done.

If, for instance, a component used a relative size (like 100%) it will show up different (shrink or enlarge) when the browser's window size or screen resolution changes. Figure [13](#page-27-1) shows an example with Google Translate where the screen resolution was set to 1440x900. When compared to Figure [14](#page-28-10) (with a resolution of 1680x1050) one can easily see the problem: The text inside the source and target text areas is displayed differently. Both images have the same size but on the first one there are five words on the second line ('see there is a difference') where on the second one there is only one ('difference'). And even though that is not the aspect ratio mentioned above the problem gets visible and will also persist for an aspect ratio of 16:9.

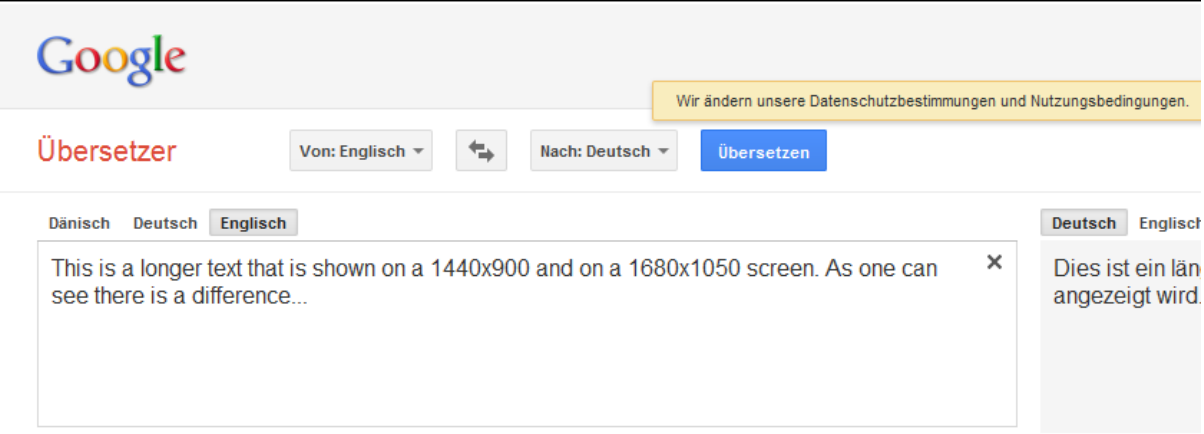

<span id="page-27-1"></span>Figure 13: Example of a text area with a relative size at a resolution of 1440x900.

So the replay will not work correctly when the ui is rendered differently on log and on replay. The  $x/y$  coordinates get out of sync with the ui, in some cases they may still work but in many other they indicate a wrong word or component that has been looked at. That is a crucial problem and needs to be avoided.

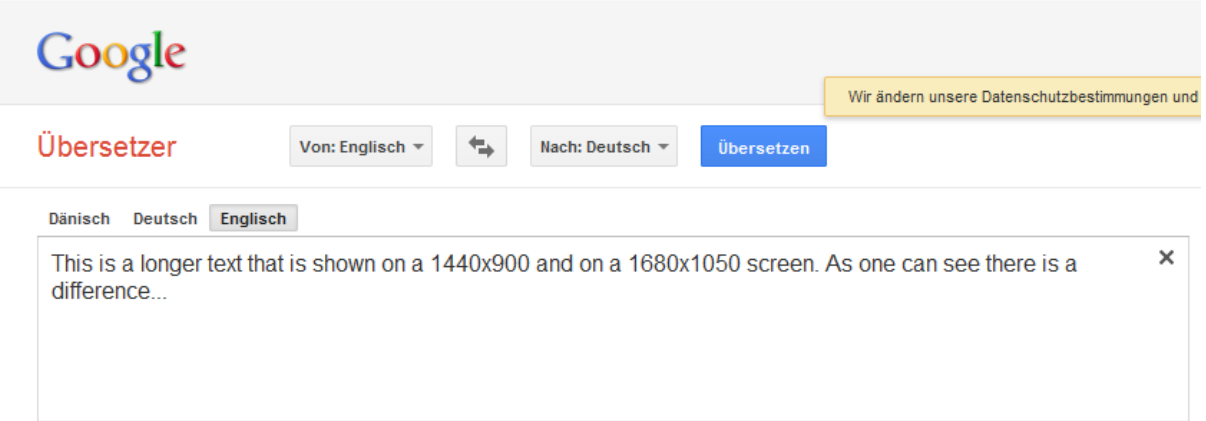

<span id="page-28-10"></span>Figure 14: Example of a text area with a relative size at a resolution of 1680x1050.

# Bibliography

# References

- <span id="page-28-6"></span>[1] V. Alabau, D. Ortiz-Martnez, V. Romero, and J. Ocampo. A multimodal predictiveinteractive application for computer assisted transcription and translation. In ICMI-MLMI '09: Proceedings of the 2009 international conference on Multimodal interfaces, pages 227– 228. ACM, 2009.
- <span id="page-28-7"></span>[2] R. Koebler. Rpc / json-rpc. <http://www.simple-is-better.org/rpc/>.
- <span id="page-28-0"></span>[3] P. Koehn, H. Hoang, A. Birch, C. Callison-Burch, M. Federico, N. Bertoldi, B. Cowan, W. Shen, C. Moran, R. Zens, C. Dyer, O. Bojar, A. Constantin, and E. Herbst. Moses: Open source toolkit for statistical machine translation. In Proceedings of the 45th Annual Meeting of the Association for Computational Linguistics, pages 177–180, Prague, Czech Republic, June 2007.
- <span id="page-28-9"></span>[4] P. Koehn and J. Senellart. Convergence of translation memory and statistical machine translation. In AMTA Workshop on MT Research and the Translation Industry, 2010.
- <span id="page-28-8"></span>[5] F. Marinescu and S. Tilkov. Json vs xml debate. [http://www.infoq.com/news/2006/12/](http://www.infoq.com/news/2006/12/json-vs-xml-debate) [json-vs-xml-debate](http://www.infoq.com/news/2006/12/json-vs-xml-debate).
- <span id="page-28-5"></span>[6] Murray. Abi stability of c++ libraries. [http://www.murrayc.com/blog/permalink/2007/](http://www.murrayc.com/blog/permalink/2007/03/12/abi-stability-of-c-libraries/) [03/12/abi-stability-of-c-libraries/](http://www.murrayc.com/blog/permalink/2007/03/12/abi-stability-of-c-libraries/).
- <span id="page-28-1"></span>[7] D. Ortiz, I. Garca-Varea, and F. Casacuberta. Thot: a toolkit to train phrase-based statistical translation models. In Proceedings of the MT-Summit, pages 141–148. Asia-Pacific Association for Machine Translation, Phuket, Thailand, September 2005.
- <span id="page-28-2"></span>[8] D. Ortiz-Martnez, L. A. Leiva, V. Alabau, and F. Casacuberta. Interactive machine translation using a web-based architecture. In Proceedings of the International Conference on Intelligent User Interfaces (IUI), pages 423–425, 2010.
- <span id="page-28-4"></span>[9] Wikipedia. Bridge pattern. [http://en.wikipedia.org/wiki/Bridge\\_pattern](http://en.wikipedia.org/wiki/Bridge_pattern).
- <span id="page-28-3"></span>[10] Wikipedia. Opaque pointer. [http://en.wikipedia.org/wiki/Opaque\\_pointer](http://en.wikipedia.org/wiki/Opaque_pointer).

# <span id="page-29-0"></span>A Alternative System Architecture Proposals

During the elaboration of this deliverable, different system architecture proposals were evaluated. Such architecture proposals tried to satisfy the special needs manifested by the different project partners (see section [4\)](#page-15-1). In the following sections we give the details of each architecture alternative, including a brief textual description and its corresponding architecture diagram.

# <span id="page-29-1"></span>A.1 Architecture Alternative 1

In Figure [15](#page-31-0) the first proposal is shown. It seems to be useful to have the architecture divided into two main parts. Part 1 contains all that is needed for translation purposes only while part 2 is considered for UI, user input, logging and replay. Between those two parts there will be a generalized translation API as an extension to the Google Translation API as the interface.

This architecture focuses on those main aspects:

- Provide a generalized translation API as an extension to the Google Translate API.
- Decouple translation related aspects from UI related ones. This means to separate the system logically into two main parts:
	- A translation part
	- A user interface part
- Make translation part usable standalone. No need to have unwanted/unused UI functions.
- Have the UI free from any linguistic knowledge.
- Provide a single point of access for others to use for their translation UI (The Translation-Server in Figure [15\)](#page-31-0). That is on the one hand to have a clear interface and on the other hand it is useful, because only one system needs to be exposed within a government/company (explicit configuration in firewall/DMZ).
- Have the logging and replay functionality separated from the translation part. That is, for instance, that the load for logging and replay will not affect the translation part.
- To have a correct logging all calls that need to be logged are done through the GUI-Server
- Push as much logic as possible to the server side. Client side (browser) programming (JavaScript) is most likely more difficult and error prone than server side implementation.
- Design the architecture as a distributed system. That makes it easier to extend and/or replace functionality and also improves scalability.

The functionality of most components of this architecture is already known: MT, IMT, TM, HTR, GUI and Browser. But this architecture introduces two components that need some more explanation: Translation-Server and Document-Management-Server.

Translation-Server This component couples all translation related parts through a single API. It merged and standardizes the different APIs into one single interface and generalizes data types. That means that it acts like a bridge between the different translation engines providing. It also offers possibility to add additional engines as needed by keeping the API unchanged to the outside world. The outside world can thus easily access the translation functionality through a clear interface.

Document-Management-Server The Document-Management-Server has mainly the function to split up documents into segments and to merge those segments back into one single document when all segments have been translated. This is a dedicated server as the segmentation could by where sophisticated for different languages.

Authentication and authorisation in this scenario need some discussion but could be done like suggested be UPVLC (see [Google API\)](http://code.google.com/intl/de/apis/language/translate/v2/using_rest.html#auth).

#### <span id="page-30-0"></span>A.2 Architecture Alternative 2

Figure [16](#page-32-0) shows a second system architecture proposal. Such proposal still wants to supply an API for the outside world. But in this approach the translation API and UI API are mixed. Also there is no Translation-Server. That means that GUI- and Translation-Server have been merged into one single instance. Those modifications are made mainly to simply the system, especially authentication and authorisation and also eliminate the fact, that the Translation-Server will only be a router in some cases.

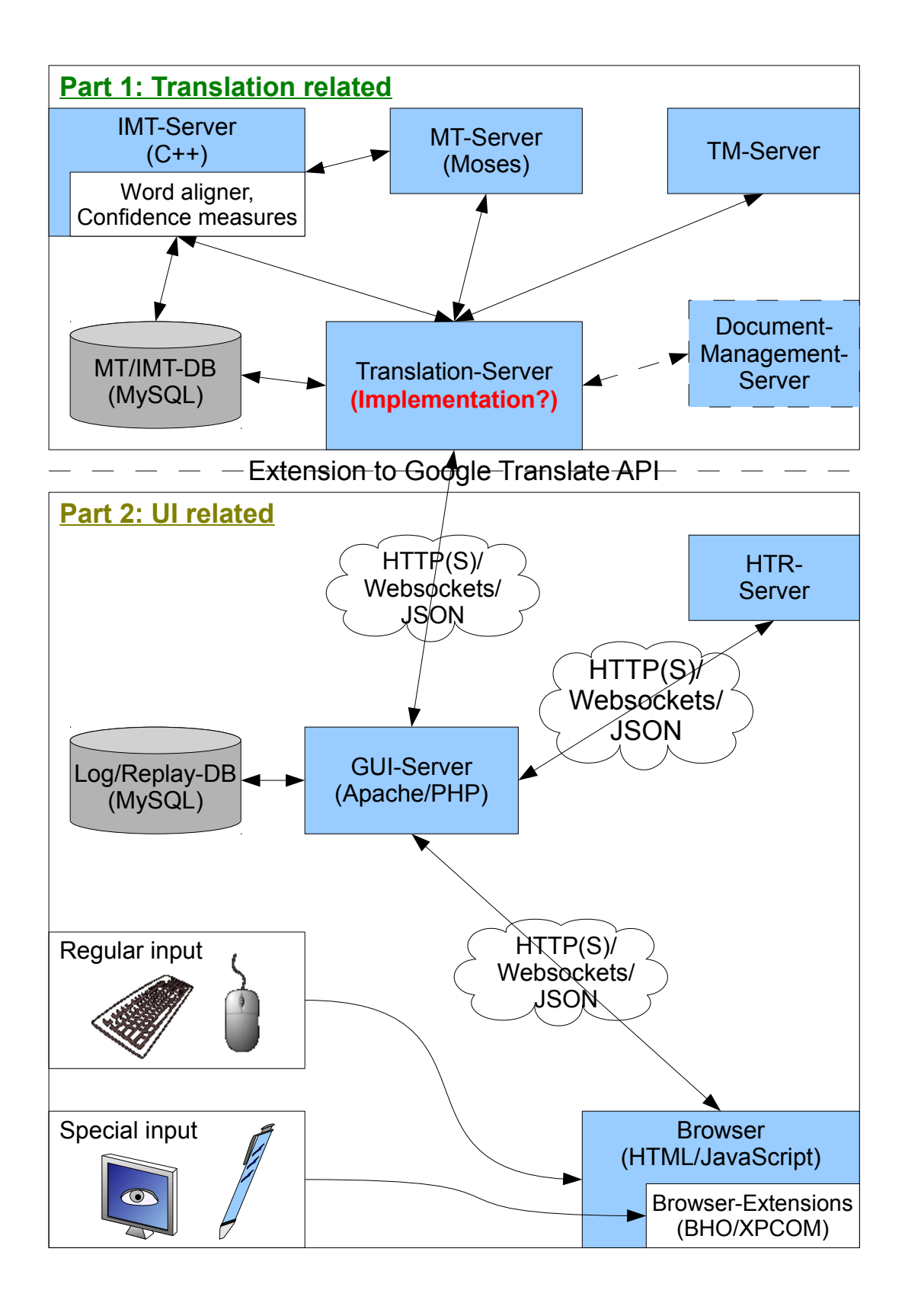

<span id="page-31-0"></span>Figure 15: Proposal 1 of a system architecture.

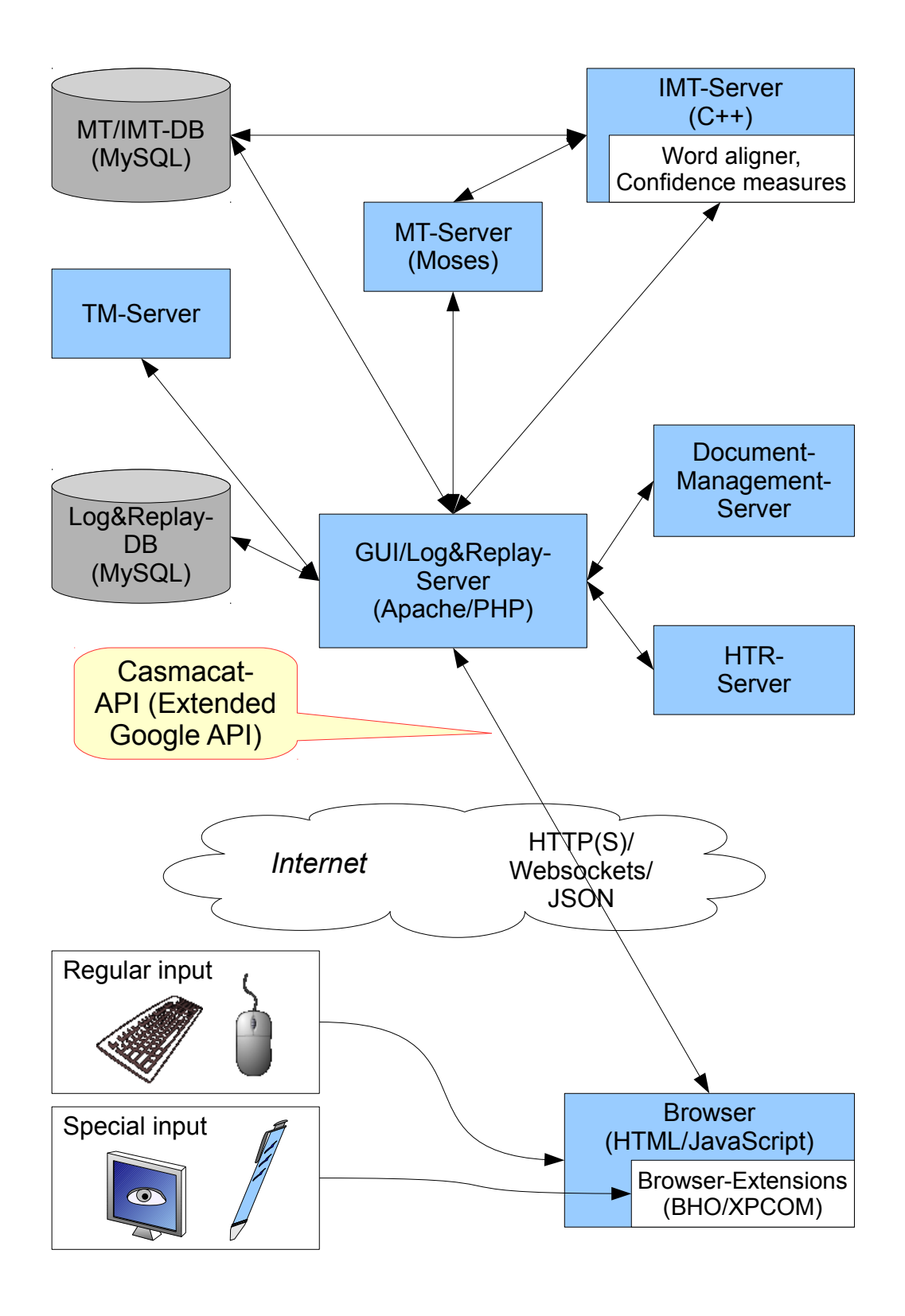

<span id="page-32-0"></span>Figure 16: Proposal 2 of a system architecture.

# <span id="page-33-1"></span><span id="page-33-0"></span>B Acronyms

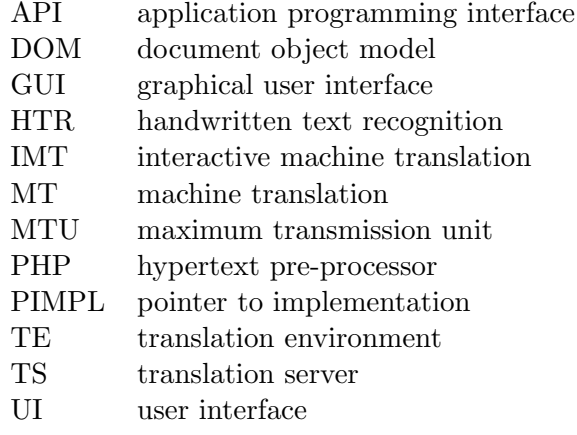